### **Oracle Tuxedo Application Runtime for Batch**

Reference Guide 11*g* Release 1 (11.1.1.3.0)

December 2011

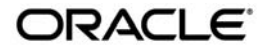

Oracle Tuxedo Application Runtime for Batch Reference Guide, 11*g* Release 1 (11.1.1.3.0)

Copyright © 2011, Oracle and/or its affiliates. All rights reserved.

This software and related documentation are provided under a license agreement containing restrictions on use and disclosure and are protected by intellectual property laws. Except as expressly permitted in your license agreement or allowed by law, you may not use, copy, reproduce, translate, broadcast, modify, license, transmit, distribute, exhibit, perform, publish, or display any part, in any form, or by any means. Reverse engineering, disassembly, or decompilation of this software, unless required by law for interoperability, is prohibited.

The information contained herein is subject to change without notice and is not warranted to be error-free. If you find any errors, please report them to us in writing.

If this software or related documentation is delivered to the U.S. Government or anyone licensing it on behalf of the U.S. Government, the following notice is applicable:

U.S. GOVERNMENT RIGHTS Programs, software, databases, and related documentation and technical data delivered to U.S. Government customers are "commercial computer software" or "commercial technical data" pursuant to the applicable Federal Acquisition Regulation and agency-specific supplemental regulations. As such, the use, duplication, disclosure, modification, and adaptation shall be subject to the restrictions and license terms set forth in the applicable Government contract, and, to the extent applicable by the terms of the Government contract, the additional rights set forth in FAR 52.227-19, Commercial Computer Software License (December 2007). Oracle USA, Inc., 500 Oracle Parkway, Redwood City, CA 94065.

This software is developed for general use in a variety of information management applications. It is not developed or intended for use in any inherently dangerous applications, including applications which may create a risk of personal injury. If you use this software in dangerous applications, then you shall be responsible to take all appropriate fail-safe, backup, redundancy, and other measures to ensure the safe use of this software. Oracle Corporation and its affiliates disclaim any liability for any damages caused by use of this software in dangerous applications.

Oracle is a registered trademark of Oracle Corporation and/or its affiliates. Other names may be trademarks of their respective owners.

This software and documentation may provide access to or information on content, products and services from third parties. Oracle Corporation and its affiliates are not responsible for and expressly disclaim all warranties of any kind with respect to third-party content, products, and services. Oracle Corporation and its affiliates will not be responsible for any loss, costs, or damages incurred due to your access to or use of third-party content, products, or services.

# **Contents**

# [Introduction](#page-4-0)

### [Z/OS JCL in the Batch Runtime Environment](#page-6-0)

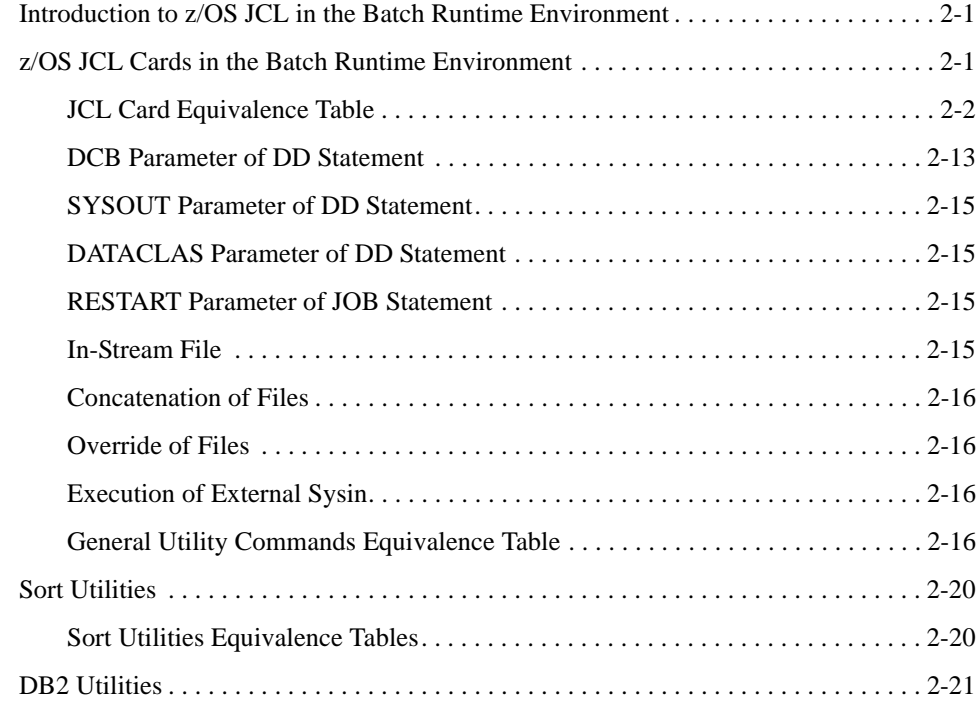

## [Oracle Tuxedo Application Runtime for Batch Functions](#page-28-0)

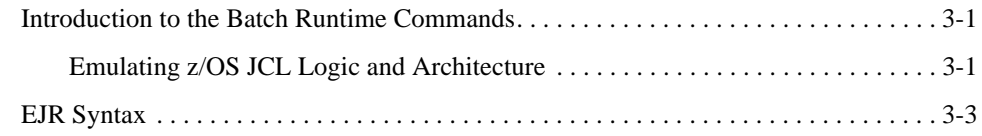

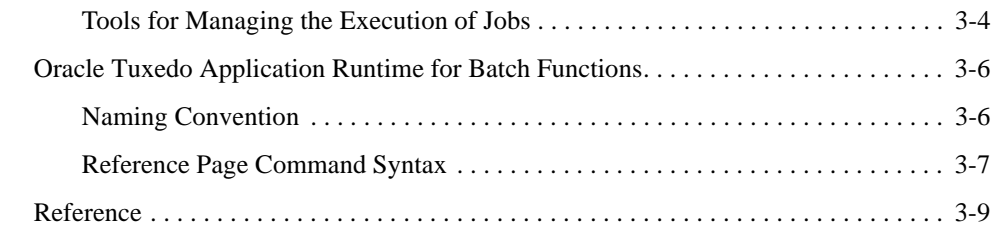

# [Tuxedo Job Enqueueing Service \(TuxJES\)](#page-106-0)

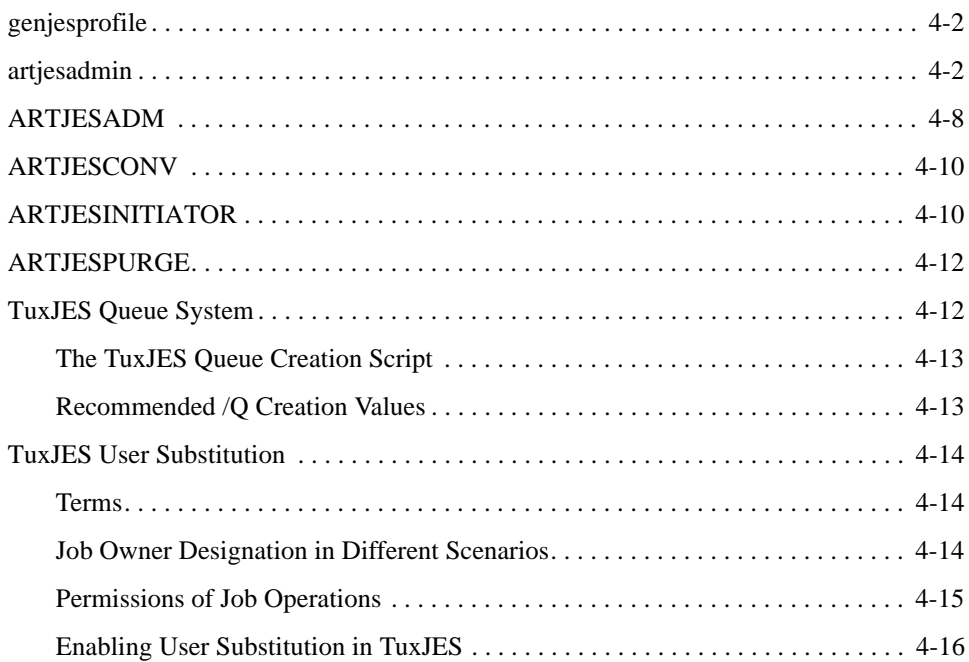

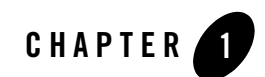

# <span id="page-4-0"></span>Introduction

The Oracle Tuxedo Application Runtime for Batch normalizes Korn shell script formats by proposing a script model in which the different execution phases are clearly identified, and provides the Tuxedo Job Enqueueing Service (TuxJES), which emulates the major functions of Mainframe JES2.

This guide consists of three main parts:

- The first part describes the equivalencies that exist between JCL cards, general utility commands and sorts on the one hand and the Batch Runtime functions on the other.
- The second part describes how the Korn shell scripts are structured to reproduce a JCL type processing of jobs. The different functions of the Batch Runtime that are used in these scripts are then described in detail.
- The third part describes the servers and utilities for TuxJES.

Introduction

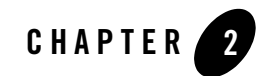

# <span id="page-6-0"></span>Z/OS JCL in the Batch Runtime Environment

### <span id="page-6-1"></span>**Introduction to z/OS JCL in the Batch Runtime Environment**

This section describes how to find equivalents for z/OS JCL statements in the target environment. Some of these equivalents point to the Batch Runtime functions, other equivalents may rely directly on UNIX or Tuxedo features. In some cases, there may be no equivalent and a work-around solution may be necessary.

It is not the purpose of this document to describe z/OS JCL, for any explanation of JCL statements, please see th[e z/OS Internet Library.](http://www-03.ibm.com/systems/z/os/zos/bkserv/)

### <span id="page-6-2"></span>**z/OS JCL Cards in the Batch Runtime Environment**

The following tables lists the JCL card parameters and the related command in the Batch Runtime:

In the column "status", the following abbreviations are used

N.R. means "not relevant"

N.S. means "not supported"

### <span id="page-7-0"></span>**JCL Card Equivalence Table**

| <b>JCL Card</b>     | <b>Parameter</b> | <b>Equivalent in Target Environment</b> | <b>Status</b> |
|---------------------|------------------|-----------------------------------------|---------------|
| //*                 |                  | Comments.                               | supported     |
| /*                  |                  | In-stream data delimiter                | supported     |
|                     |                  | End of job                              | supported     |
| <b>COMMAND</b>      |                  |                                         | N.S.          |
| <b>CNTL/ENDCNTL</b> |                  |                                         | N.R.          |

**Table 2-1 JCL Card Equivalences**

| <b>JCL Card</b> | <b>Parameter</b> | <b>Equivalent in Target Environment</b>       | <b>Status</b> |
|-----------------|------------------|-----------------------------------------------|---------------|
| DD              | $\star$          | m_FileAssign -i                               | supported     |
|                 | <b>ACCODE</b>    |                                               | N.R.          |
|                 | AMP              |                                               | N.R.          |
|                 | <b>AVGREC</b>    |                                               | N.R.          |
|                 | <b>BLKSIZE</b>   |                                               | N.R.          |
|                 | <b>BLKSZLIM</b>  |                                               | N.R.          |
|                 | CCSID            |                                               | N.R.          |
|                 | <b>CHKPT</b>     |                                               | N.S.          |
|                 | <b>CNTL</b>      |                                               | N.R.          |
|                 | <b>DATA</b>      | m_FileAssign                                  | supported     |
|                 | <b>DATACLAS</b>  | see DATACLAS chapter                          | supported     |
|                 | DCB              | see DCB chapter                               | supported     |
|                 | <b>DISP</b>      | m_FileAssign -d <disp<br>option&gt;</disp<br> | supported     |
|                 | DLM              | m_FileAssign -D<br><delimiter></delimiter>    | supported     |
|                 | <b>DSID</b>      |                                               | N.R.          |
|                 | <b>DSNAME</b>    | m_FileAssign                                  | supported     |

**Table 2-1 JCL Card Equivalences**

| <b>JCL Card</b> | <b>Parameter</b> | <b>Equivalent in Target Environment</b> | <b>Status</b> |
|-----------------|------------------|-----------------------------------------|---------------|
| DD              | <b>DSNTYPE</b>   |                                         | N.S.          |
| (continued)     | <b>DUMMY</b>     | m_FileAssign with<br>/dev/null          | supported     |
|                 | <b>DYNAM</b>     | m_FileAssign with<br>/dev/null          | supported     |
|                 | EXPDT            |                                         | N.R.          |
|                 | <b>FILEDATA</b>  |                                         | N.R.          |
|                 | FREE             |                                         | N.R.          |
|                 | KEYLEN           | m_FileAssign -k                         | supported     |
|                 | KEYOFF           | m_FileAssign -k                         | supported     |
|                 | LABEL            |                                         | N.R.          |
|                 | LGSTREAM         |                                         | N.R.          |
|                 | LIKE             | m_FileAssign -s                         | supported     |
|                 | LRECL            | m_FileAssign -r                         | supported     |
|                 | MGMTCLAS         |                                         | N.R.          |
|                 | MSVGP            |                                         | N.R.          |
|                 | PATH             |                                         | N.R.          |
|                 | PATHDISP         |                                         | N.R.          |
|                 | PATHMODE         |                                         | N.R.          |
|                 | PATHOPTS         |                                         | N.R.          |
|                 | PROTECT          |                                         | N.R.          |
|                 | <b>ONAME</b>     |                                         | N.R.          |
|                 | RECFM            | m_FileAssign -r                         | supported     |
|                 | RECORG           | m_FileAssign -t                         | supported     |

**Table 2-1 JCL Card Equivalences**

| <b>JCL Card</b> | Parameter       | <b>Equivalent in Target Environment</b> | <b>Status</b> |
|-----------------|-----------------|-----------------------------------------|---------------|
| DD              | <b>REFDD</b>    |                                         | N.S.          |
| (continued)     | RETPD           |                                         | N.S.          |
|                 | <b>RLS</b>      |                                         | N.R.          |
|                 | SECMODEL        |                                         | N.R.          |
|                 | SPACE           |                                         | N.R.          |
|                 | <b>STORCLAS</b> |                                         | N.R.          |
|                 | <b>SUBSYS</b>   |                                         | N.S.          |
|                 | TERM            |                                         | N.R.          |
|                 | UNIT            |                                         | N.R.          |
|                 | VOLUME          |                                         | N.R.          |

**Table 2-1 JCL Card Equivalences**

| <b>JCL Card</b>     | <b>Parameter</b> | <b>Equivalent in Target Environment</b> | <b>Status</b> |
|---------------------|------------------|-----------------------------------------|---------------|
| DD:                 | <b>BURST</b>     |                                         | N.S.          |
| Printing parameters | CCSID            |                                         | N.R.          |
|                     | <b>CHARS</b>     |                                         | N.S.          |
|                     | COPIES           | m_OutputAssign-c                        | supported     |
|                     | <b>DEST</b>      | m_OutputAssign-d                        | supported     |
|                     | FCB              |                                         | N.S.          |
|                     | FLASH            |                                         | N.S.          |
|                     | HOLD             | m_OutputAssign-H                        | supported     |
|                     | MODIFY           |                                         | N.S.          |
|                     | OUTLIM           |                                         | N.S.          |
|                     | OUTPUT           | m_OutputAssign-o                        | supported     |
|                     | SEGMENT          |                                         | N.R.          |
|                     | SPIN             |                                         | N.S.          |
|                     | SYSOUT           | see SYSOUT chapter                      | supported     |
|                     | UCS              |                                         | N.S.          |
| DD:                 | <b>JOBLIB</b>    | m_JobLibset                             | supported     |
| Special statements  | STEPLIB          | m_StepLibset                            | supported     |
|                     | SYSABEND         |                                         | N.S.          |
|                     | SYSMDUMP         |                                         | N.S.          |
|                     | SYSUDUMP         |                                         | N.S.          |
|                     | <b>SYSCHK</b>    |                                         | N.S.          |
|                     | SYSIN            | m_FileAssign                            | supported     |
|                     | SYSCKEOV         |                                         | N.S.          |

**Table 2-1 JCL Card Equivalences**

| <b>JCL Card</b> | Parameter       | <b>Equivalent in Target Environment</b> | <b>Status</b> |
|-----------------|-----------------|-----------------------------------------|---------------|
| <b>EXEC</b>     | ACCT            |                                         | N.S.          |
|                 | ADDRSPC         |                                         | N.R.          |
|                 | CCSID           |                                         | N.R.          |
|                 | COND            | m_CondExec                              | supported     |
|                 | <b>DPRTY</b>    |                                         | N.R.          |
|                 | <b>DYNAMNBR</b> |                                         | N.R.          |
|                 | MEMLIMIT        |                                         | N.R.          |
|                 | <b>PARM</b>     | m_ProgramExec                           | supported     |
|                 | PERFORM         |                                         | N.R.          |
|                 | <b>PGM</b>      | m_ProgramExec                           | supported     |
|                 | PROC            |                                         | supported     |
|                 | <b>RD</b>       |                                         | N.S.          |
|                 | REGION          |                                         | N.R.          |
|                 | RLSTMOUT        |                                         | N.R.          |
|                 | TIME            |                                         | N.S.          |
| IF              |                 | m_CondIf                                | supported     |
| <b>THEN</b>     |                 |                                         |               |
| <b>ELSE</b>     |                 | m_CondElse                              |               |
| <b>END</b>      |                 | m_CondEndif                             |               |
| <b>INCLUDE</b>  | MEMBER          | m_ShellInclude                          |               |
| <b>JCLLIB</b>   | ORDER           | m_JclLibSet                             |               |

**Table 2-1 JCL Card Equivalences**

| <b>JCL Card</b> | Parameter                      | <b>Equivalent in Target Environment</b> | <b>Status</b> |
|-----------------|--------------------------------|-----------------------------------------|---------------|
| <b>JOB</b>      | <jobname></jobname>            | m_JobBegin                              | supported     |
|                 | <accountin<br>g</accountin<br> |                                         | N.S.          |
|                 | <prog.<br>name&gt;</prog.<br>  |                                         | N.S.          |
|                 | ADDRSPC                        |                                         | N.R.          |
|                 | <b>BYTES</b>                   |                                         | N.S.          |
|                 | CARDS                          |                                         | N.R.          |
|                 | CCSID                          |                                         | N.S.          |
|                 | CLASS                          | m_JobBegin -c(with<br>TuxJES).          | supported     |
|                 | COND                           | m_JobBegin -C                           | supported     |
|                 | GROUP                          |                                         | N.R.          |
|                 | <b>JESLOG</b>                  |                                         | N.S.          |
|                 | LINES                          |                                         | N.S.          |
|                 | MEMLIMIT                       |                                         | N.R.          |
|                 | MSGCLASS                       |                                         | N.S.          |
|                 | MSGLEVEL                       |                                         | N.S.          |
|                 | NOTIFY                         |                                         | N.S.          |
|                 | PAGES                          |                                         | N.S.          |
|                 | PASSWORD                       |                                         | N.R.          |
|                 | PERFORM                        |                                         | N.R.          |
|                 | PRTY                           | m_JobBegin -p(with<br>TuxJES).          | supported     |
|                 | RD                             |                                         | N.S.          |

**Table 2-1 JCL Card Equivalences**

| <b>JCL Card</b> | Parameter       | <b>Equivalent in Target Environment</b> | <b>Status</b> |
|-----------------|-----------------|-----------------------------------------|---------------|
| <b>JOB</b>      | SECLABEL        |                                         | N.R.          |
| (continued)     | <b>SCHENV</b>   |                                         | N.R.          |
|                 | TIME            |                                         | N.S.          |
|                 | TYPRUN          | m_JobBegin -t (with TuxJES)             | supported     |
|                 | <b>USER</b>     |                                         | N.S.          |
| <b>OUTPUT</b>   | ADDRESS         |                                         | N.S.          |
|                 | AFPSTATS        |                                         | N.S.          |
|                 | <b>BUILDING</b> |                                         | N.S.          |
|                 | <b>BURST</b>    |                                         | N.S.          |
|                 | <b>CHARS</b>    |                                         | N.S.          |
|                 | CKPTLINE        |                                         | N.S.          |
|                 | <b>CKPTPAGE</b> |                                         | N.S.          |
|                 | CKPTSEC         |                                         | N.S.          |
|                 | CLASS           | m_OutputSet -c                          | supported     |
|                 | COLORMAP        |                                         | N.S.          |
|                 | COMPACT         |                                         | N.S.          |
|                 | COMSETUP        |                                         | N.S.          |
|                 | CONTROL         |                                         | N.S.          |
|                 | COPIES          | m_OutputSet -n                          | supported     |
|                 | <b>DATACK</b>   |                                         | N.S.          |
|                 | DEFAULT         | m_OutputSet -D                          | supported     |
|                 | DEPT            |                                         | N.S.          |
|                 | DEST            | m_OutputSet -d                          | supported     |

**Table 2-1 JCL Card Equivalences**

| <b>JCL Card</b> | Parameter     | <b>Equivalent in Target Environment</b> | <b>Status</b> |
|-----------------|---------------|-----------------------------------------|---------------|
| <b>OUTPUT</b>   | DPAGELBL      |                                         | N.S.          |
| (continued)     | <b>DUPLEX</b> |                                         | N.S.          |
|                 | FCB           |                                         | N.S.          |
|                 | FLASH         |                                         | N.S.          |
|                 | FORMDEF       |                                         | N.S.          |
|                 | FORMLEN       |                                         | N.S.          |
|                 | FORMS         | m_OutputSet -f                          | supported     |
|                 | FSSDATA       |                                         | N.S.          |
|                 | GROUPID       |                                         | N.S.          |
|                 | INDEX         |                                         | N.S.          |
|                 | INTRAY        |                                         | N.S.          |
|                 | <b>JESDS</b>  |                                         | N.S.          |
|                 | LINDEX        |                                         | N.S.          |
|                 | LINECT        |                                         | N.S.          |
|                 | MAILBCC       |                                         | N.S.          |
|                 | MAILCC        |                                         | N.S.          |
|                 | MAILFILE      |                                         | N.S.          |
|                 | MAILFROM      |                                         | N.S.          |
|                 | MAILTO        |                                         | N.S.          |
|                 | MODIFY        |                                         | N.S.          |
|                 | <b>NAME</b>   |                                         | N.S.          |
|                 | NOTIFY        |                                         | N.S.          |
|                 | OFFSETXB      |                                         | N.S.          |

**Table 2-1 JCL Card Equivalences**

| <b>JCL Card</b> | Parameter | <b>Equivalent in Target Environment</b> | <b>Status</b> |
|-----------------|-----------|-----------------------------------------|---------------|
| <b>OUTPUT</b>   | OFFSETXF  |                                         | N.S.          |
| (continued)     | OFFSETYB  |                                         | N.S.          |
|                 | OFFSETYF  |                                         | N.S.          |
|                 | OUTBIN    |                                         | N.S.          |
|                 | OUTDISP   |                                         | N.S.          |
|                 | OVERLAYB  |                                         | N.S.          |
|                 | OVERLAYF  |                                         | N.S.          |
|                 | OVFL      |                                         | N.S.          |
|                 | PAGEDEF   |                                         | N.S.          |
|                 | PIMSG     |                                         | N.S.          |
|                 | PORTNO    |                                         | N.S.          |
|                 | PRMODE    |                                         | N.S.          |
|                 | PRTATTRS  |                                         | N.S.          |
|                 | PRTERROR  |                                         | N.S.          |
|                 | PRTOPTNS  |                                         | N.S.          |
|                 | PRTQUEUE  |                                         | N.S.          |
|                 | PRTY      | m_OutputSet -p                          | supported     |
|                 | REPLYTO   |                                         | N.S.          |
|                 | RESFMT    |                                         | N.S.          |
|                 | RETAINF   |                                         | N.S.          |
|                 | RETAINS   |                                         | N.S.          |
|                 | RETRYL    |                                         | N.S.          |
|                 | RETRYT    |                                         | N.S.          |

**Table 2-1 JCL Card Equivalences**

| <b>JCL Card</b> | <b>Parameter</b> | <b>Equivalent in Target Environment</b> | <b>Status</b> |
|-----------------|------------------|-----------------------------------------|---------------|
| <b>OUTPUT</b>   | <b>ROOM</b>      |                                         | N.S.          |
| (continued)     | <b>SYSAREA</b>   |                                         | N.S.          |
|                 | THRESHLD         |                                         | N.S.          |
|                 | TITLE            |                                         | N.S.          |
|                 | <b>TRC</b>       |                                         | N.S.          |
|                 | <b>UCS</b>       |                                         | N.S.          |
|                 | USERDATA         |                                         | N.S.          |
|                 | USERLIB          |                                         | N.S.          |
|                 | USERPATH         |                                         | N.S.          |
|                 | WRITER           | m_OutputSet -w                          | supported     |
| <b>PROC</b>     |                  | m_ProcInclude                           | supported     |
| in-stream PROC  |                  | m_ProcBegin                             | supported     |
| in-stream PEND  |                  | m_ProcEnd                               | supported     |
| <b>SET</b>      |                  | m_SymbolSet                             | supported     |
| <b>XMIT</b>     |                  |                                         | N.S.          |

**Table 2-1 JCL Card Equivalences**

### <span id="page-18-0"></span>**DCB Parameter of DD Statement**

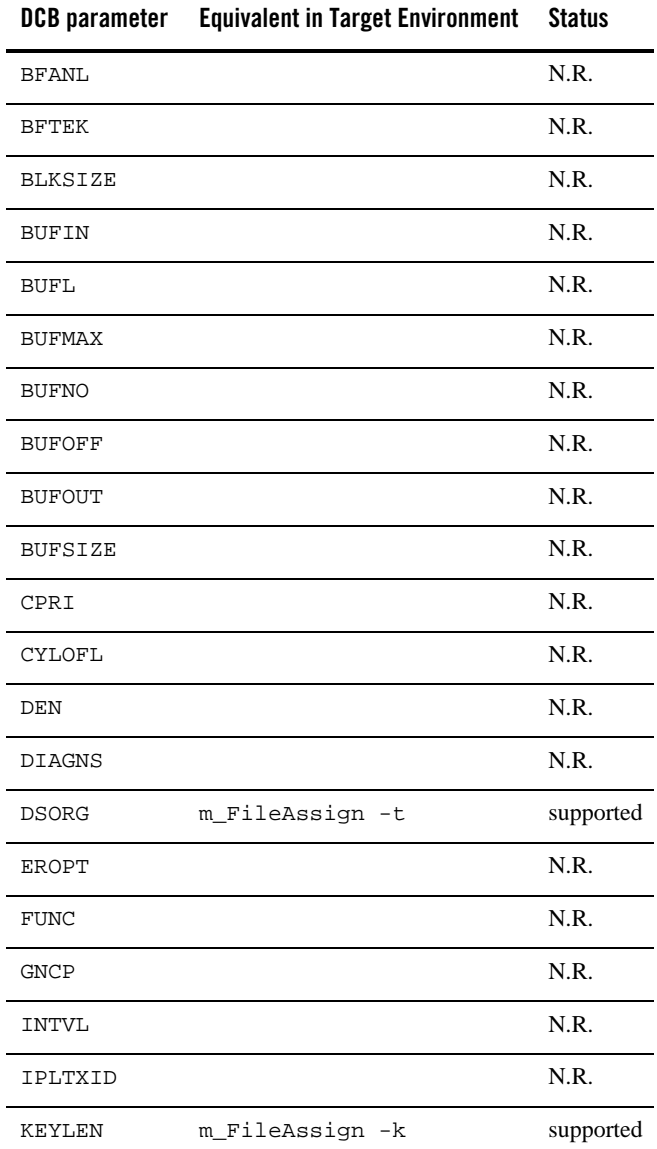

#### **Table 2-2 DCB Parameter of DD Statement**

| DCB parameter  | <b>Equivalent in Target Environment</b> | <b>Status</b> |
|----------------|-----------------------------------------|---------------|
| LIMCT          |                                         | N.R.          |
| LRECL          | m_FileAssign -r                         | supported     |
| MODE           |                                         | N.R.          |
| <b>NCP</b>     |                                         | N.R.          |
| <b>NTM</b>     |                                         | N.R.          |
| OPTCD          |                                         | N.R.          |
| PCI            |                                         | N.R.          |
| PRTSP          |                                         | N.R.          |
| <b>RECFM</b>   | m_FileAssign -r                         | supported     |
| <b>RESERVE</b> |                                         | N.R.          |
| <b>RKP</b>     | m_FileAssign -t                         | supported     |
| <b>STACK</b>   |                                         | N.R.          |
| TRESH          |                                         | N.R.          |
| TRTCH          |                                         | N.R.          |

**Table 2-2 DCB Parameter of DD Statement**

### <span id="page-20-0"></span>**SYSOUT Parameter of DD Statement**

| <b>SYSOUT parameter</b> | <b>Usage</b>      | <b>Equivalent in Target Environment</b> | <b>Status</b> |
|-------------------------|-------------------|-----------------------------------------|---------------|
| First parameter         | Class             | m_OutputAssign -c                       | supported     |
| Second parameter        | <b>INTRDR</b>     | m OutputAssign -w                       | supported     |
|                         | <b>SMTP</b>       | m OutputAssign -w                       | supported     |
|                         | <writer></writer> | m OutputAssign -w                       | supported     |
| Third parameter         | Form name         | m OutputAssign -f                       | supported     |
|                         | Code name         |                                         | N.S.          |

**Table 2-3 SYSOUT Parameter of DD Statement**

### <span id="page-20-1"></span>**DATACLAS Parameter of DD Statement**

The DATACLAS parameter is taken into account at WB JCL level only.

Using the DATACLASS informations, extracted from z/OS, the WB JCL updates the m\_FileAssign function (or m\_FileBuild from DATACLAS parameter in IDCAMS DEFINE commands).

### <span id="page-20-2"></span>**RESTART Parameter of JOB Statement**

Only the Deferred Step Restart type is managed.

The other types, Automatic Restart (Step or Checkpoint) and Deferred Checkpoint Restart, are not managed.

A deferred step restart of a job is caused by coding the function  $m_J$ JobBegin with the  $-r$ parameter containing a job step and by submiting the job again.

### <span id="page-20-3"></span>**In-Stream File**

The in-stream files are supported using the  $m$ - $F$ ileAssign function with the -i parameter.

### <span id="page-21-0"></span>**Concatenation of Files**

The concatenation of files (or in-stream files) is supported using the m\_FileAssign function with the -C parameter.

# <span id="page-21-1"></span>**Override of Files**

The overriding feature is supported.

Use the m\_FileOverride function for the files managed by the m\_FileAssign function.

Use the m\_OutputOverride function for the files managed by the m\_OutputAssign function.

# <span id="page-21-2"></span>**Execution of External Sysin**

Use the m\_UtilityExec function in order to execute commands stored in a file.

# <span id="page-21-3"></span>**General Utility Commands Equivalence Table**

| <b>Utility</b>             | <b>Command</b> | <b>Equivalent in Target Environment</b> | <b>Status</b> |
|----------------------------|----------------|-----------------------------------------|---------------|
| IDCAMS<br>(modal commands) | IF/THEN/ELSE   |                                         | supported     |
|                            | SET            |                                         | supported     |
|                            | CANCEL         |                                         | N.S.          |
|                            | DO/END         |                                         | N.S.          |
|                            | MAXCC          |                                         | supported     |
|                            | LASTCC         |                                         | supported     |

**Table 2-4 General Utility Commands Equivalences**

| <b>Utility</b> | <b>Command</b>      | <b>Equivalent in Target Environment</b> | <b>Status</b> |
|----------------|---------------------|-----------------------------------------|---------------|
| <b>IDCAMS</b>  | <b>ALLOCATE</b>     | m_FileBuild                             | supported     |
|                | (main parameters)   |                                         |               |
|                | ALTER NEWNAME       | m FileRename                            | supported     |
|                | ALTER LIBRARYENTRY  |                                         | N.R.          |
|                | ALTER VOLUMEENTRY   |                                         | N.R.          |
|                | <b>BLDINDEX</b>     |                                         | N.R.          |
|                | CREATE LIBRARYENTRY |                                         | N.R.          |
|                | CREATE VOLUMEENTRY  |                                         | N.R.          |
|                | <b>DCOLLECT</b>     |                                         | N.S.          |
|                | DEFINE ALIAS        |                                         | N.S.          |
|                | DEFINE AIX          | m_FileBuild -K                          | supported     |
|                | DEFINE CLUSTER      | m_FileBuild                             | supported     |
|                | DEFINE GDG          | m_GenDefine                             | supported     |
|                | DEFINE NONVSAM      |                                         | N.S.          |
|                | DEFINE PAGESPACE    |                                         | N.R.          |
|                | DEFINE PATH         |                                         | N.R.          |
|                | DEFINE USERCATALOG  |                                         | N.R.          |
|                | DELETE ALAIS        |                                         | N.S.          |
|                | DELETE AIX          | m FileBuild -R                          | supported     |
|                | DELETE CLUSTER      | m_FileDelete                            | supported     |
|                | DELETE GDG          | m_FileDelete                            | supported     |
|                | DELETE LIBRARYENTRY |                                         | N.R.          |
|                | DELETE NONVSAM      | m_FileDelete                            | supported     |

**Table 2-4 General Utility Commands Equivalences**

| <b>Utility</b> | Command            | <b>Equivalent in Target Environment</b> | <b>Status</b> |
|----------------|--------------------|-----------------------------------------|---------------|
| <b>IDCAMS</b>  | DELETE NVR         |                                         | N.S.          |
| (continued)    | DELETE PAGESPACE   |                                         | N.R.          |
|                | DELETE PATH        |                                         | N.R.          |
|                | DELETE TRUENAME    |                                         | N.S.          |
|                | DEL USERCATALOG    |                                         | N.R.          |
|                | DELETE VOLUMEENTRY |                                         | N.R.          |
|                | DELETE VVR         |                                         | N.R.          |
|                | <b>DIAGNOSE</b>    |                                         | N.S.          |
|                | <b>EXAMINE</b>     |                                         | N.S.          |
|                | EXPORT             |                                         | N.S.          |
|                | EXPORT DISCONNECT  |                                         | N.R.          |
|                | IMPORT             |                                         | N.S.          |
|                | IMPORT CONNECT     |                                         | N.R.          |
|                | LISTCAT            |                                         | N.S.          |
|                | LISTDATA           |                                         | N.S.          |
|                | PRINT              | m_FilePrint                             | supported     |
|                | <b>REPRO</b>       | m_FileRepro                             | supported     |
|                | SETCACHE           |                                         | N.R.          |
|                | <b>SHCDS</b>       |                                         | N.R.          |
|                | VERIFY             |                                         | N.S.          |

**Table 2-4 General Utility Commands Equivalences**

| <b>Utility</b>  | Command                | <b>Equivalent in Target Environment</b> | <b>Status</b> |
|-----------------|------------------------|-----------------------------------------|---------------|
| IEBCOPY         | ALTERMOD               |                                         | N.R.          |
|                 | COPY                   | m_DirCopy                               | supported     |
|                 | COPYGRP                |                                         | N.R.          |
|                 | COPYMOD                |                                         | N.R.          |
|                 | <b>EXCLUDE</b>         | m_DirCopy -e                            | supported     |
|                 | <b>SELECT</b>          | m_DirCopy -s                            | supported     |
| <b>IEBGENER</b> | With SYSIN DUMMY       | m FileLoad                              | supported     |
|                 | <b>GENERATE MEMBER</b> |                                         | N.S.          |
|                 | GENERATE RECORD        | m_FileSort                              | supported     |
| IEFBR14         |                        | m_ProgramExec IEFBR14                   | supported     |
| IEFBR15         |                        | m_ProgramExec IEFBR15                   | supported     |
| PKZIP           | Main parameters        | m_Pkzip                                 | supported     |
| PKUNZIP         | Main parameters        | m_Pkunzip                               | supported     |
| SMTP            |                        | m_Smtp                                  | supported     |
| XMITIP          |                        | m_SendMail                              | supported     |
| ZIP390          | ACTION : ZIP           | m_Pkzip                                 | supported     |
|                 | ACTION : UNZIP         | m_Pkunzip                               | supported     |
|                 | <b>ENCRYPT</b>         |                                         | N.S.          |
|                 | IFILE                  |                                         | supported     |
|                 | OFILE                  |                                         | supported     |
|                 | <b>ARCHIVE</b>         |                                         | supported     |
|                 | OVERWRITE              |                                         | supported     |

**Table 2-4 General Utility Commands Equivalences**

# <span id="page-25-0"></span>**Sort Utilities**

## <span id="page-25-1"></span>**Sort Utilities Equivalence Tables**

### **SORT, SORTD, DFSORT, ICEMAN, SYNCSORTT**

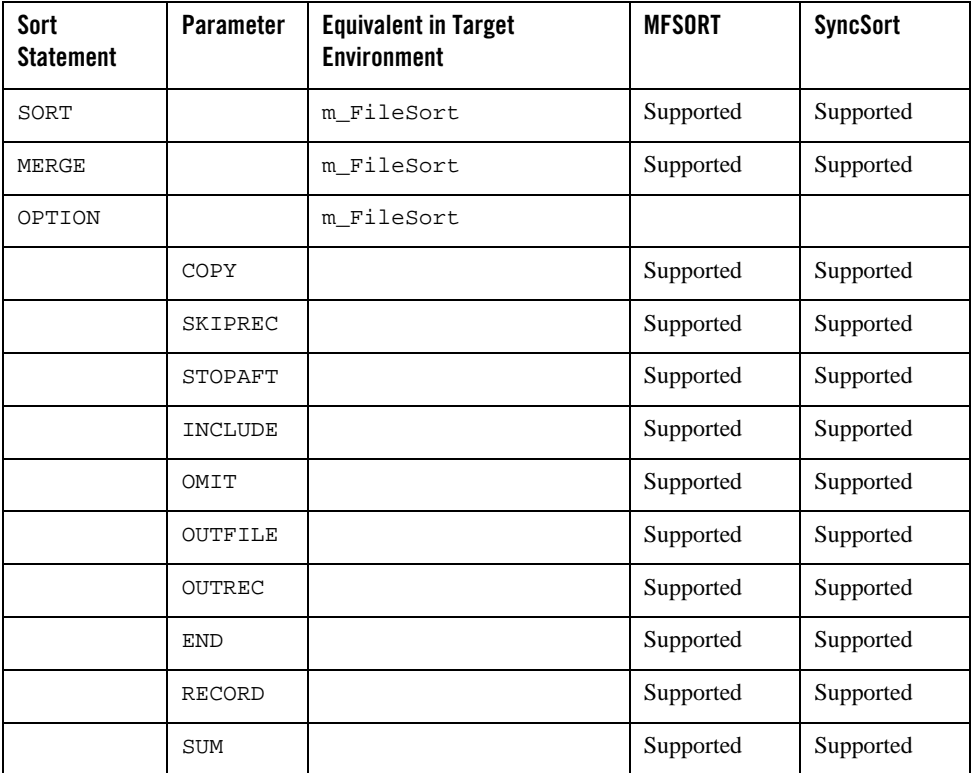

#### **Table 2-5 Sort Utilities Equivalences**

### **ICETOOL**

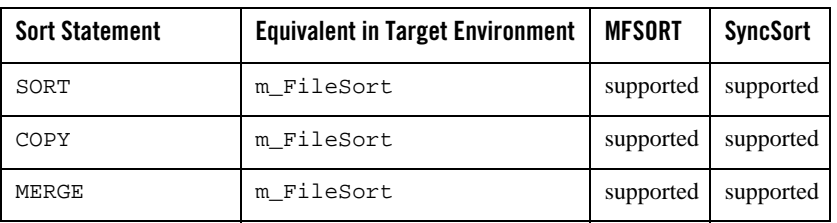

#### **Table 2-6 ICETOOL Equivalences**

# <span id="page-26-0"></span>**DB2 Utilities**

Only DB2 Connect 9.7 or above is supported.

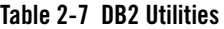

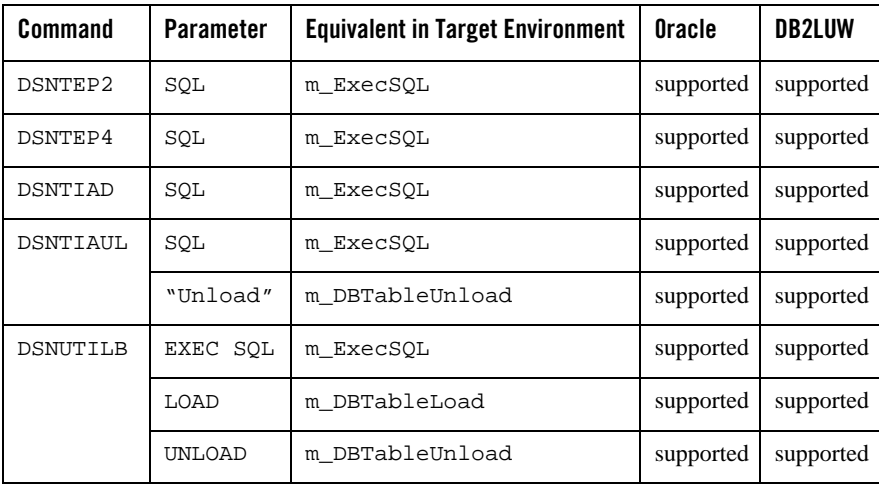

Z/OS JCL in the Batch Runtime Environment

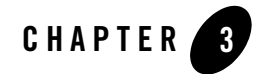

# <span id="page-28-0"></span>Oracle Tuxedo Application Runtime for Batch Functions

### <span id="page-28-1"></span>**Introduction to the Batch Runtime Commands**

This chapter describes:

- The format and rules for using the Batch Runtime Korn shell scripts to run jobs in [Emulating z/OS JCL Logic and Architecture.](#page-28-2)
- The use of the Batch Runtime spawner (EJR) to launch jobs in [EJR Syntax.](#page-30-0)
- The log files and return codes used by the scripts and spawner in [Log File Management](#page-31-1) and [Return Code Management.](#page-31-2)
- The use of the Batch Runtime COBOL runtime to trap errors and manage database interaction in [COBOL Runtime.](#page-32-0)
- A complete description of the Batch Runtime functions in Oracle Tuxedo Application [Runtime for Batch Functions.](#page-33-0)

### <span id="page-28-2"></span>**Emulating z/OS JCL Logic and Architecture**

Oracle Tuxedo Application Runtime for Batch provides a set of high-level functions that simplify script syntax enabling more readable and more easily maintainable Korn shell scripts.

Using these functions ensures consistent services; when used together, execution of one function can be conditional on the value of the return code produced by a preceding function.

A function is generally called directly from a Korn shell script resulting from JCL conversion.

Oracle Tuxedo Application Runtime for Batch Functions

Oracle Tuxedo Application Runtime for Batch normalizes Korn shell script formats by proposing a script model where the different execution phases of a job are clearly identified.

# <span id="page-30-0"></span>**EJR Syntax**

#### Synopsis

```
EJR [-c] [-d regexp] [-e] [-H] [-i] [-j] [-k] [-l] [-L] [-r] [-s] [-t file] 
[-v] [-V n] Job
```
#### Arguments

#### **-c**

Conversion phase (only available with TuxJes).

#### **-d regexp**

Debug mode — with a regular expression (regexp) describing the functions to debug, for example -d "m\_FileLoad" to debug the m\_FileLoad function.

#### **-e**

Execution phase (only available with TuxJes).

#### **-H**

Execution stack (use limited to maintenance team).

#### **-i**

Input phase (only available with TuxJes).

#### **-j**

Job identifier (only available with TuxJes).

#### **-k**

Cancel command (only available with TuxJes).

#### **-l**

KSH listing included in log (only available with TuxJes).

#### **-L**

Log directory ( without TuxJes).

#### **-r**

JES2 root (only available with TuxJes).

#### **-s**

Sysout directory ( without TuxJes).

#### **-t file**

Test mode — this option runs the script without executing the different steps. It allows to check the kinematics of the Korn shell script (use limited to maintenance team).

#### **-v**

Verbose mode — the execution report is displayed on screen during execution. By default not activated.

**-V n**

Level mode (0 to 9).

**Job**

The name of the script to be launched without the .ksh extension.

### <span id="page-31-0"></span>**Tools for Managing the Execution of Jobs**

### <span id="page-31-1"></span>**Log File Management**

When a script is launched with EJR, a log file is generated. When not using TuxJES, the name of the log file is:

JobName\_YYYYMMDDHHMMSS\_Jobid.log.

The log file is created in a directory identified by the MT\_LOG environment variable. The contents of this file provide the production team with detailed information about the execution of a job.

When using TuxJES, refer to the related documentation.

### <span id="page-31-2"></span>**Return Code Management**

Oracle Tuxedo Application Runtime for Batch uses several return-code variables to manage the result of a function execution and the result of job execution.

| <b>Return Code</b>            | <b>Description</b>                                                                                                    |
|-------------------------------|----------------------------------------------------------------------------------------------------|
| MT RC                         | The Return code for an Oracle Tuxedo Application<br>Runtime for Batch function execution.<br>if $MT\_RC = C$ nnn, return code OK.<br>if MT $RC = Unnnn$ , User abort<br>if MT_RC= Syyy, System abort |
| MT RC JOB                     | General return code (for the job) MT_RC_JOB is<br>updated with MT_RC at the end of each phase. It<br>contains the maximum MT_RC value for the job.                                                   |
| MT_RC_ABORT                   | Value fixed to D0000.                                                                                                    |
|                               | The MT_RC return code is compared to this value to<br>determine if the result of the execution was normal or<br>not.                                                                                 |
| MT RC PROGRAM ABORT           | By default 127.                                                                                                    |
|                               | Contains the return code from an executable (not<br>applicative COBOL program).                                                                                                    |
|                               | from 0 to 127: return code $OK$ .                                                                                                    |
|                               | from 128 to 142: it is a signal SKIL in MT_RC                                                                                                    |
|                               | more than 143: Unnn in MT RC                                                                                                    |
| MT RC STEP RETURNCODE {LABEL} | Each phase return code is saved. The variable name<br>contains the phase label. This variable can be used for<br>specific chaining within the script.                                                |

**Table 3-1 Oracle Tuxedo Application Runtime for Batch Return Codes**

### <span id="page-32-0"></span>**COBOL Runtime**

A COBOL runtime, runb, is provided to initialize the execution context of a user COBOL program before the call for its execution. This runtime is used instead of the standard COBOL runtime.

Oracle Tuxedo Application Runtime for Batch Functions

#### **Oracle Tuxedo Application Runtime for Batch Purpose**

- Abort trapping procedure definition (standard: std\_proc\_error and database: dba\_proc\_error). The standard procedure traps COBOL errors and traces them in a log file. The Database procedure executes a rollback function to insure data integrity.
- Database access function tracing management (mw\_dbstat).
- Database Connection and Disconnection and data integrity control (COMMIT and ROLLBACK) if the program is run (m\_ProgramExec) with -b option.
- COBOL program execution.

### **DataBase Interaction Management**

Oracle Tuxedo Application Runtime for Batch takes care of the Database context usage:

- Initialization: If a COBOL program is executed  $(m_{\text{ProgramExec}})$  using the -b option, the runtime command, runb, connects it to the database according to the MT\_DB\_LOGIN environment variable . It must have the correct value (user name, password and Oracle instance, at least "/"). It can be used in the TuxJES Security Configuration file and specified when submitting jobs or set as an environment variable. If the configuration file is not specified, the environment variable MT\_DB\_LOGIN value is used.
- Termination: Depending on the program return code, the Batch Runtime executes a COMMIT ( $MT_RC_JOB = 0$ ) or a ROLLBACK ( $MT_RC_JOB$  != 0), then disconnects from the database.

### **Testing the Validity of a Script (non-exec mode)**

**Tip:** This feature is reserved for the maintenance team.

Using the -t argument, it is possible to run the KSH script without executing the internal functions. The -t argument allows a script to be checked (for example a newly-developed script) and verify the chaining of the different phases.

# <span id="page-33-0"></span>**Oracle Tuxedo Application Runtime for Batch Functions Naming Convention**

<span id="page-33-1"></span>The names of the Batch Runtime functions respect the following format:

#### **prefix\_ObjectAction**

Where:

#### **prefix\_**

specifies an external function.

mi

m

specifies an internal function.

#### **Object**

is the type of object on which the function is used and

#### **Action**

is the action to be executed on the object.

Examples include:

- z **m\_FileAssign**
- z **m\_FileBuild**
- z **m\_RcTest**
- z **m\_ProgramExec**

### <span id="page-34-0"></span>**Reference Page Command Syntax**

Unless otherwise noted, commands described in the Synopsis section of a reference page accept options and other arguments according to the following syntax and should be interpreted as explained below.

```
name [ -option . . . ] [cmdarg . . . ]
```

```
where name is the name of an executable file and option is a string of one of the following 
two types: noargletter . . . or argletter optarg [, . . .]
```
An option is always preceded by a "-".

```
noargletter
```
A single letter representing an option that requires no option-argument. More than one noargletter can be grouped after a "-" .

optarg

A character string that satisfies a preceding argletter. Multiple optargs following a single argletter must be separated by commas, or separated by white space and enclosed in quotes.

#### cmdarg

A pathname (or other command argument) that represents an operand of the command.

-

(dash) By itself means that additional arguments are provided in the standard input.

--

(two dashes) Means that what follows are arguments for a subordinate program.

 $\lceil$   $\rceil$ 

Surrounding an option or cmdarg, mean that the option or argument is not required.

{ }

Surrounding cmdargs that are separated by an or sign, mean that one of the choices must be selected if the associated option is used.

"OR" argument

. . .

Means that multiple occurrences of the option or cmdarg are permitted.
The Oracle Tuxedo Application Runtime for Batch Reference Guide describes, in alphabetic order, shell-level functions delivered with the Batch Runtime software.

The following functions are described:

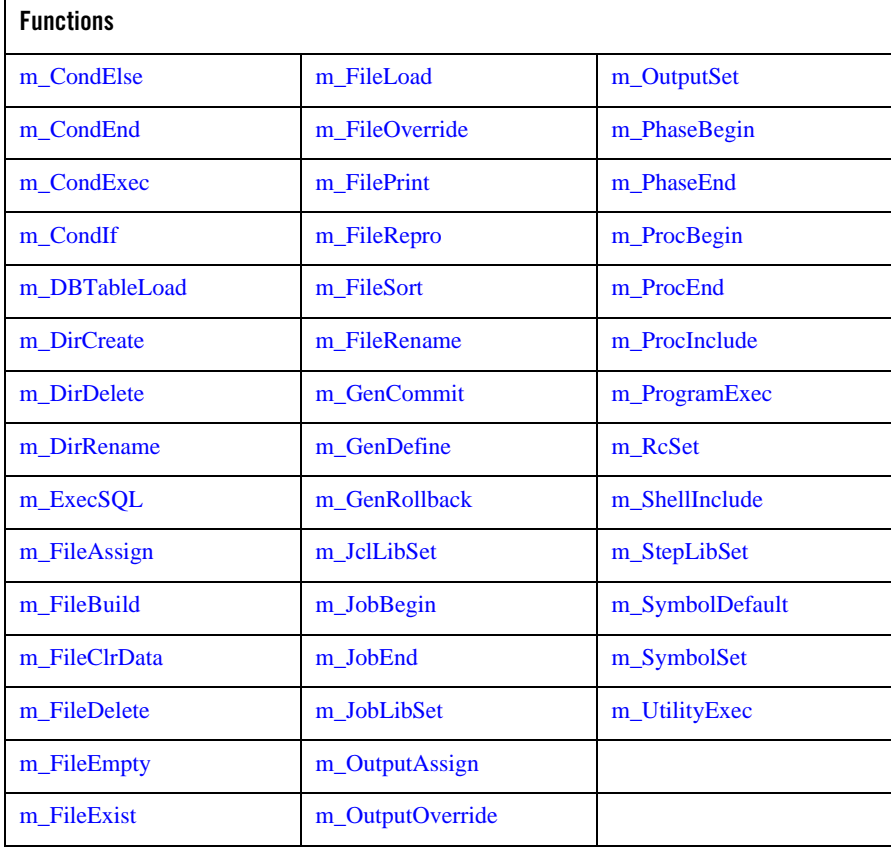

## **Table 3-2 Batch Runtime Functions**

# **Overview**

The functions correspond to the interface (API) between the shell script and the Batch Runtime executable. Some scripts, such as m\_JclibSet, are used only in the conversion stage and are not present in the extended script that is available for execution.

# <span id="page-37-0"></span>**m\_CondElse**

Name m\_CondElse — Else of a condition.

Synopsis m\_CondElse

Description This function marks the alternative part of a [m\\_CondIf](#page-40-0) function.

**Options** No parameters.

# <span id="page-38-0"></span>**m\_CondEnd**

Name m\_CondEnd - End of a condition

Synopsis m\_CondEnd

Description This function ends the previous IF condition.

**Options** No parameters.

# <span id="page-39-0"></span>**m\_CondExec**

### Name

m CondExec — conditional execution (for a program or procedure).

### Synopsis

m\_CondExec condexp [condexp...]

### **Description**

Conditional execution. If condition is true, the remaining command in the current step is ignored. Each condition expression contains either, EVEN, ONLY or a value, operator[,step] condition. An m\_CondExec statement may contain several condition expressions and this association specifies a logical "OR" of the different conditions.

### **Options**

### **Condexp [condexp]**

Condition expression.

### EVEN

Executes step even if previous step ended abnormally.

### **ONLY**

Executes step only if previous step ended abnormally.

### value, operator[,step]

Where  $\langle$ step $\rangle$  is any of the previous steps. If the previous step was not executed, the condition is false. When <step> refers to a previous step, replace it with the step label, e.g. "STEPEC01". When <step> refers to a return code of the step in the procedure, replace it with "STEP\_PROCNAME\_NUM", where "PROCNAME" indicates the name of procedure, and "NUM" indicates the sequence number of the procedure calls.

## Examples

m\_CondExec EVEN

To refer to a step:

m\_CondExec 4,LT,STEPEC01 8,LT,STEPEC02 ONLY

To refer to a return code of the step in procedure:

m\_CondExec 4,LT,STEP\_PROCNAME\_NUM ONLY

# <span id="page-40-0"></span>**m\_CondIf**

Name m\_CondIf - Conditional execution

Synopsis m\_CondIf "condexp [condexp…]"

## **Description**

Executes the condition contained in the " condexp " parameter. Nested levels of "if" conditions are authorized.

# **Options**

### **"Condexp [condexp]"**

Conditional expression.

RC,operator,value RC indicates a return code.

### STEP.RC,operator,value

STEP.RC indicates that the expression tests a return code for a specific STEP.

Operator indicates the operator used for the conditional expression (GT, LT, EQ etc.).

#### ABEND

ABEND indicates an abend condition occurred.

### ABENDCC=number

ABENDCC indicates a system or user completion code.

### Examples

m\_CondIf " RC,EQ,3"

**Note:** The statements following this m\_CondIf statement are executed if the return code is equal to 3.

# <span id="page-41-0"></span>**m\_DBTableLoad**

### Name

m\_DBTableLoad – Loads the content of an input file into a database table.

### Synopsis

m\_DBTableLoad -t -i [-e] [-d] [-D]

# Description

This function executes a command stored in the file which ddname is MT\_CTL.

This command is either an SQLLDR command for Oracle or a DB2 LOAD command for DB2LUW according to the target database.

# **Options**

### **-t <table name>**

Mandatory option. The name of the database table to be loaded.

### **-i <input flat file>**

Mandatory option. The ddname of the file containing the data to be loaded.

# Options for Oracle

### **-e <error file>**

Optional.

SYSERR by default. The ddname of the error file where are stored the errors during sqlldr command execution.

### **-d <discard file>**

Optional.

SYSERR by default. The ddname of the file that contains the discarded data suring sqlldr command execution.

### **-D <discard file>**

Optional.

999 by default

The maximum number of discarded data.

## Options for DB2LUW

#### **-e <error file>**

Optional.

<Logfile> by default. The ddname of the log file used during db2 load command execution.

**-d <discard file>** Ignored.

### **-D <discard file>** Ignored.

# Examples

m\_FileAssign -d OLD DDIN \${DATA}/MYINPUTFILE m\_FileAssign -d SHR MT\_CTL \${MT\_CTL\_FILES}/MYLOADCTL m\_FileAssign -d SHR SYSERR \${[DATA}/MYSYSERR m\_DBTableLoad -t MYTABLE -i DDIN

# **m\_DBTableUnload**

## Name

m\_DBTableUnload – Unloads the content of a database table into a flat file.

### Synopsis

m\_DBTableUnload -t -o

# Description

This function executes a command stored in the file which ddname is MT\_CTL.

This command is either an SQLPLUS command for Oracle or a DB2 EXPORT command for DB2LUW according to the target database.

# **Options**

### **-t <table name>** Mandatory option. The name of the database table to be unloaded.

### **-o <output flat file>**

Mandatory option. The ddname of the file containing the unloaded data.

# Examples

m\_FileAssign -d OLD DDOUT \${DATA}/MYOUTPUTFILE m\_FileAssign -d SHR MT\_CTL \${MT\_CTL\_FILES}/MYUNLOADCTL m\_DBTableUnload -t MYTABLE -o DDOUT

# **m\_DirCopy**

### Name

m\_DirCopy – Copies the members of a directory.

Synopsis m\_DirCopy [-i] [-o] [-s] [-e]

## Description

This function copies the members of a directory to another directory.

# **Options**

### **-i [(]{input|(input,R)}[:...][)]**

Optional.

Default value : SYSUT1.

input: ddname of the input directory to be copied.

R: specifies that all members to be copied are to replace any identically named members in the output directory. When this option is specified, the ddname and R parameter must ce enclosed in a set of parentheses.

Several directories may appear separated by ":"

### **-o <output dir>**

Optional.

Default value : SYSUT2. The ddname of the output directory.

### **-s <member list>**

Optional.

Member list to be copied (separated by comma and enclosed in a set of parentheses).

#### **-e <member list>**

Optional.

Member list to be excluded (separated by comma ans enclosed in a set of parentheses).

# Examples

Copy of all the members from directory PDS1 to directory SEQ1.

m\_DirCopy -i PDS1 -o SEQ1

Copy of the members A and K from directory PDS1 to directory SEQ1.

m\_DirCopy -i PDS1 -s "(A,K)" -o SEQ1

Copy of all the members except member A from directory PDS1 to directory SEQ1.

m\_DirCopy -i PDS1 -e A -o SEQ1

# <span id="page-46-0"></span>**m\_DirCreate**

Name

m\_DirCreate – Creates a directory.

Synopsis

m\_DirCreate DirName

Description

This function creates a directory.

# **Options**

# **DirName**

The name of the directory to be created.

# <span id="page-47-0"></span>**m\_DirDelete**

Name m\_DirDelete – Deletes a directory.

Synopsis m\_DirDelete DirName

Description

This function deletes a directory.

**Options** 

# **DirName**

The name of the directory to be deleted.

# <span id="page-48-0"></span>**m\_DirRename**

Name

m\_DirRename – Renames a directory.

Synopsis

m\_DirRename OldDirName NewDirName

Description

This function renames a directory.

**Options** 

### **OldDirName**

The name of the directory to be renamed.

## **NewDirName**

The new name of the directory to be renamed.

# <span id="page-49-0"></span>**m\_ExecSQL**

## Name

m\_ExecSQL — Executes an SQL script.

# Synopsis

```
m_ExecSQL [-f] [-o]
```
# Description

This function executes an SQL script.

The SQL directives (CREATE TABLE, CREATE INDEX, DELETE, SELECT …) are in the  $\langle$ inputfile $\rangle$  file. The results will be stored in the file  $\langle$  outputfile $\rangle$ .

# **Options**

### **-f <inputfile>**

The <inputfile> will contain the SQL directives (ddname of the file).

SYSIN is the default value.

### **-o <outputfile>**

The <outputfile> will contain the results (ddname of the file). SYSPRINT is the default value.

# Examples

In the first example, the SQL directives are in the in-stream SYSIN file, the results will be stored in the SYSREC00 file.

```
m_FileAssign -d ,CATLG SYSREC00 ${DATA}/FBACKE.LST.CUMUL
      m_FileAssign -i SYSIN
SELECT * FROM PJ01DB2.TABTEST2;
_end
       m_ExecSQL -o SYSREC00
```
In the second example, the SQL directives are the file TOW132C.sysin and the results will be printed.

m\_OutputAssign -c "\*" SYSPRINT m\_FileAssign -d SHR SYSIN \${SYSIN}/SYSIN/TOW132C.sysin m\_ExecSQL

**Note:** The DB2 commands are not translated. The user has to verify these commands according to the target data base software.

# <span id="page-51-0"></span>**m\_FileAssign**

### Name

m FileAssign — Assigns a file.

## Synopsis

```
m_FileAssign -i [-C] [-D Delimiter] -g [CUR|ALL [-+np][rang]] 
m_FileAssign -d [-C] [-r RecSize -t Type [-k Key]] -g [CUR|ALL [-+np][rang]] 
ddname [-S dsname]
```
# Description

m\_FileAssign assigns a file. If assigning a file triggers the creation of a file, the creation process precedes the assign itself.

Specific cases are:

- New files (DISP=NEW parameter).
- Concatenated files (DD cards, where only the first one contains a label). In this case a concatenation is made in a temporary file, the original DSNAME is replaced by the name of the temporary file.
- Override files (file override in the JCL); a specific assign function [m\\_FileOverride](#page-63-0) is used. This function call is implanted in each STEP required, before the execution of the program.
- $\bullet$  In the case where a file assign contains a DISP=NEW, DELETE, DELETE parameter, a delete process is added to the end (normal and abnormal) of the step.
- For the DISP=OLD and DISP=PASS options, the file is kept.
- For the DISP=MOD option, the write to the file is made in a temporary intermediary file, then by a copy in Extend on the original file.

## Options

At least one of the two options "-i" and "-d" must be specified. All other options are optional.

### **-C <concatenation>**

Concatenate this file with the previous dsname for this ddname.

### **-D <delimiter>**

Delimiter of sysin.

#### **-d <DispOption>**

This option indicates the DISPosition status of the file in the format:

DISP=([status][,normal-termination-disp][,abnormal-termination-disp])

Possible combinations are:

DISP= ( [NEW] [,DELETE ] [,DELETE ] ) [OLD] [,KEEP] [,KEEP ] [SHR] [,PASS] [MOD] [ANY]

The Disp Option indicates the status of the data set at the beginning of a job step and what to do with the data set in the event of normal and abnormal termination of the step.

<status>

The status indicates if an existing data set should be used or a new one created. For existing data sets the status indicates if the data set can be shared with other jobs or used to append records to the end of the data set. the possible values are:

NEW — indicates to create a new unshared data set.

OLD — indicates to use an existing unshared data set.

SHR — indicates to use an existing shared data set.

MOD — indicates an existing unshared data set to add records at the end of file.

An additional status has been added to the traditional z/OS status:

ANY — indicates to use a file in a special mode. The other sub-parameters (<normal-termination-disp> and <abnormal-termination-disp>) are ignored in this case.

**Note:** OLD and SHR check the file is already existing.

**Note:** NEW, creation if the file does not exist, abort if the file already exists.

MOD, creation if the file does not exist, continue if the file already exists.

<normal-termination-disp>

This option indicates what to do with a data set when a step ends normally. The possible values are:

DELETE — The data set is no longer needed.

KEEP — The data set is to be kept.

PASS — The data set is to be passed for use by a subsequent step.

(CATLG is managed as KEEP option).

<abnormal-termination-disp>

DELETE — The data set is no longer needed. KEEP — The data set is to be kept.

(CATLG is managed as KEEP option). The termination dispositions have default values for each status, the default values are: NEW: DELETE, DELETE OLD/SHR/MOD : KEEP, KEEP

**Note:** PASS is functionally equivalent to KEEP.

#### **-g <argument>**

Indicates that the data set is a generation file. The possible values are:

+n: creates the nth new generation file.

-n: accesses the nth previous old generation file.

0: accesses the current generation.

CUR: accesses the current generation.

ALL: concatenates all generation.

#### **-i**

Indicates that the data set is a sysin.

#### **-k <key position>+>key length>**

Indicates the key characteristics of an indexed file (to be used when file organization is IDX).

#### **-r [<record length-min>-]<record length-max>**

Indicates the length characteristics of the record.

For fixed files, only the maximum record length is specified.

For variable files, the minimum and the maximum record lengths are specified.

#### **-S <model file>**

(S upper case character) Names the dsname of a file. When the disposition mode is NEW, this file is a "model" for the new file to be created.

The characteristics of the new file depends on the characteristics of the "model" file and other parameter given by the m\_FileAssign function.

### **-t <file organization>**

Indicates the file oraganization type:

SEQ: sequential

LSEQ: line sequential

REL: relative

IDX: indexed

PDS: directory

### **ddname <InternalFileName>**

The logical name of the file as defined in the SELECT statement of the COBOL program.

#### **dsname <ExternalFileName>**

Real file name, full path of the file on the disk.

### Examples

```
Example with a shared file:
      m_FileAssign -d SHR ENTREE ${DATA}/PJ01DDD.BT.QSAM.KBIEI001
Example with a sysin and a delimiter:
      m_FileAssign -i -D FF INPUT
data input 1
data input 2
FF
Example with a sysin and continuation:
      m_FileAssign -i SYSIN
data input 1
_end
#%OPC BEGIN ACTION=INCLUDE
```

```
m_FileAssign -i -C
data input 2
_end
#%OPC END ACTION=INCLUDE
      m_FileAssign -i -C
data input 3
_end
```
Example with a new file:

m\_FileAssign -d NEW -r 188 -t SEQ ENTREE \${DATA}/PJ01DDD.BT.KBIEI001 The new file will be a sequential file with a fixed record length of 188 bytes.

Example with a "model" file:

m\_FileAssign -d NEW -r 188 -S PJO1.MODEL ENTREE \${DATA}/PJ01.OUTPUT The new file have the characteristics of the file PJ01.MODEL except for the record length given by the "-r" parameter.

# <span id="page-56-0"></span>**m\_FileBuild**

Name

m\_FileBuild — Creates a file.

Synopsis

m\_FileBuild [-t][-r][-k][-K] [-S]<filename> dsname

Description

This function creates a file.

# **Options**

### **-t <organization>**

Type is the organization type of the created file. The possible values are:

SEQ

for a sequential file.

### LSEQ

for a line sequential file.

### IDX

for an indexed file

### REL

for a relative file

**Note:** The options -r and -k are mandatory for an indexed file.

#### **-r Length**

Indicates the record length of the file. This option is mandatory for indexed files.

### **-k Position+Length**

The primary key (mandatory for indexed files)

#### Position

The first character of the key in relation to the beginning of the record.

#### Length

The length of the primary key.

#### **-K Position+Length[d]**

(K upper case character)

The secondary key indicating that the file contains a secondary key.

Position

The first character of the key in relation to the beginning of the record.

Length

The length of the secondary key.

#### d

Optional parameter. Permit duplicates of secondary key.

#### **-S <model file>**

(S upper case character) Names the dsname of a file.

When the disposition mode is NEW, this file is a "model" for the new file to be created.

The characteristics of the new file depends on the characteristics of the "model" file and other parameter given by the m\_FileAssign function.

#### **dsname**

dsname of the file to create.

### Examples

To build an indexed file with no secondary key, the following function builds an indexed file with a record length of 266 bytes. There is no secondary key and the primary key begins in the first character of the record and is six characters long

m\_FileBuild -t IDX -r 266 -k 1+6 \${DATA}/METAW00.VSAM.CUSTOMER

To build a similar indexed file, with in addition, a non-duplicate secondary key in position 20 with a length of 7 the following function can be used:

m\_FileBuild -t IDX -r 266 -k 1+6 -K 20+7 \${DATA}/METAW00.VSAM.CUSTOMER

To build a similar indexed file with a secondary key allowing duplicates in position 20 with a length of 7 the following function can be used:

m\_FileBuild -t IDX -r 266 -k 1+6 -K 20+7d \${DATA}/METAW.VSAM.CUSTOMER

# <span id="page-58-0"></span>**m\_FileClrData**

Name m\_FileClrData - clears a file.

Synopsis m\_FileClrData FileName

# Description

m\_FileClrData is used to clear a file.

# **Options**

## **FileName**

The name of the file to be cleared.

# Example

m\_FileClrData \${DATA}/PJ01DDD.BT.QSAM.KBSTO045

# <span id="page-59-0"></span>**m\_FileDelete**

Name

m\_FileDelete — Deletes a file.

Synopsis

m\_FileDelete FileName

# Description

m\_FileDelete is used to delete a file.

# **Options**

## **FileName**

The name of the file to be deleted.

# Example

m\_FileDelete \${DATA}/PJ01DDD.BT.QSAM.KBSTO045

# <span id="page-60-0"></span>**m\_FileEmpty**

## Name

m\_FileEmpty – Checks whether a file is empty.

## Synopsis

m\_FileEmpty –r ReturnVariable FileName

## Description

m\_FileEmpty is used to check whether a file is empty.

# **Options**

**-r ReturnVariable** Returns "true" or "false".

### **FileName**

The name of the file to be checked.

# Example

```
m_FileEmpty -r MY_VARIABLE ${DATA}/rextest2
if [[ ${MY_VARIABLE} = true ]]; then
  echo "file is empty"
else
  echo "file is not empty"
fi
```
# <span id="page-61-0"></span>**m\_FileExist**

## Name

m\_FileExist – Checks the presence of a file.

## Synopsis

m\_FileExist –r ReturnVariable FileName

## Description

m\_FileExist is used to check whether a file is present.

# **Options**

### **-r ReturnVariable**

Returns "true" or "false".

### **FileName**

The name of the file to be checked.

# Example

```
m_fileExist -r MY_VARIABLE ${DATA}/rextest2
if [[ ${MY_VARIABLE} = true ]]; then
 echo "file exists"
else
 echo "file does not exist"
fi
```
# <span id="page-62-0"></span>**m\_FileLoad**

# Name

m\_FileLoad — Loads a file.

# Synopsis

m\_FileLoad [-C] [-S] Infile [Infile ...] Outfile

## Description

This function loads a file.

# **Options**

## **-C**

Number of records to copy from the Infile to the Outfile.

### **-S**

Number of records to skip when copying from the Infile to the Outfile.

# Example

m\_FileLoad \${DD\_SYSUT1} \${DD\_SYSUT2}

# <span id="page-63-0"></span>**m\_FileOverride**

### Name

m FileOverride — Overrides a file.

# Synopsis

```
m_FileOverride -i [-D Delimiter] -g [CUR|ALL [-+np][rang]] -s label ddname
m_FileOverride -d [-r RecSize -t Type [-k key]] -g [CUR|ALL [-+np][rang]] 
-s label ddname dsname
```
# **Description**

m\_FileOverride overrides a file assignment, this assign has priority over a standard assign [\(m\\_FileAssign](#page-51-0)).

# **Options**

Only "-s" and one of the two options "-i" and "-d" are mandatory to specify the usage. All other options are optional. See [m\\_FileAssign](#page-51-0) for other options.

### **-s <label>**

Name of the label in the called procedure.

# Example

m\_FileOverride -i -s PR3STEP1 SYSIN

m\_FileOverride -d OLD -s MYSORT CUSTOM \${DATA}/BEAUSR2.QSAM.CUSTOM

# <span id="page-64-0"></span>**m\_FilePrint**

### Name

m FilePrint — Prints a file (IDCAMS command PRINT).

### Synopsis

```
m_FilePrint {-i ddname|-I dsname} {-o ddname|-O dsname}[-t][-C] [-S]
```
## Description

This function prints a file.

## **Options**

### **-C**

Optional: Number of records to be listed.

### **-S**

Optional: Number of records to skip before the listing begins.

### **-i infile|-I indataset**

The input file is either a ddname (infile) or a dsname (indataset).

### **-o ddname|-O dsname**

Optional: The output file is either a ddname (outfile) or a dsname (outdataset) (default value: SYSPRINT)

### **-t {CHAR|DUMP|HEX}**

Optional: Type of print (default value: DUMP).

CHAR: specifies each byte of a record is to be listed as character.

DUMP: specifies each byte of a record is to be printed in both hexadecimal and character format.

HEX: specifies each byte of a record is to be listed as hexadecimal digits.

## Example

m\_FilePrint -I \${DATA}/INPUT -C 1 m\_FilePrint -i INPUT -t CHAR -C 5

# <span id="page-65-0"></span>**m\_FileRepro**

### Name

m\_FileRepro — Copies a file (IDCAMS command REPRO).

## Synopsis

```
m_FileRepro {-i ddname|-I dsname} {-o ddname|-O dsname}[-C] [-S]
```
# **Description**

This function copies a file.

# **Options**

## **-C**

Optional: Number of records to be copied.

### **-S**

Optional: Number of records to skip before the copy begins.

### **-i infile|-I indataset**

The input file is either a ddname (infile) or a dsname (indataset).

### **-o ddname|-O dsname**

Optional: The output file is either a ddname (outfile) or a dsname (outdataset) (default value: SYSPRINT)

# Example

```
m_FileRepro -I ${DATA}/INPUT -C 1
m_FileRepro -i INPUT -C 5
```
# <span id="page-66-0"></span>**m\_FileSort**

### Name

m\_FileSort — Sorts a file.

### Synopsis

```
m_FileSort -s SortSpecificationFile -i Infile [Infile ...] -o [Outfile]
```
## Description

This function sorts a file.

## **Options**

### **-s SortSpecification File**

The sort specification indicates either a file containing the sort specification or a file that indicates where the sort specification is to be found (ddname of file, by default SYSIN).

### **-i Infile**

At least one file must be used as input to the sort (ddname of file, by default SORTIN).

### **-o Outfile**

File to be used as output to the sort (ddname of file, by default SORTOUT).

# Example with SyncSort commands

```
m_FileAssign -i TOOLIN
/FIELDS FLD1 5 CH 5
/COND ...
/OMIT ...
```
\_end

m\_FileSort -s TOOLIN -i SORTIN -o SORTOUT

# <span id="page-67-0"></span>**m\_FileRename**

Name m\_FileRename – Renames a file.

Synopsis m\_FileRename OldName NewName

Description m\_FileRename is used to rename a file.

**Options** 

**NewName** The new name of the file.

### **OldName**

The old name of the file.

# **m\_Ftp**

Name

m Ftp — Executes an FTP process.

Synopsis

m\_Ftp -i <inputfile> [-e <ExitReturnCode>] [-n NETRC]

**Description** 

This function reproduce the z/OS feature :EXEC PGM=FTP.

This function launches an ftp process and executes ftp command(s) stored in an input file.

An environment variable MT\_FTP\_TEST must be declared and initialized with the following value (upper or lower case):

Y or YES : test mode. The ftp commands different from "open", "user", "quit" or "bye" will not be executed.

N or NO: real mode. All the ftp commands will be executed.

# **Options**

### **-i <inputfile>**

Mandatory parameter.

ddname of the file which contains the ftp commands.

## **-e <ExitReturnCode>**

Optional parameter.

Numeric return code to be returned when an error occured during ftp execution.

If ExitReturnCode = nn, the return code will be "C00nn" in case of ftp error.

If the parameter does not exist, the return code is always C0000.

### **-n NETRC**

Optional parameter.

Necessary when the ftp connection is executed through ".netrc" file.

So "user" and "password" are omitted in  $\langle$ inputfile>.

# Examples

```
m_FileAssign -d ANY MT_LOC01 ${DATA}/ftp_file_loc1
       m_FileAssign -i SYSIN
open host
user user1 pw1
put MT_LOC01 DIR/file2
quit
_end
       m_Ftp -i INPUT
```
**Notes**

Some notes concerning the lines in the "SYSIN" file.

- The first line must be "open":

format: open <HOSTNAME or ADDRESS>

example: open 172.20.12.21

- The second line must set the user ID and the password if the "-n NETRC" parameter is not set.

format: user <user> <password>

When the "-n NETRC" parameter is present, it implies that a ".netrc" file exist. This file identifies the user ID and the password to be used.

- The following lines are ftp's commands (one per line) as get, put, ...

- The last line must be "quit":

format: quit

# <span id="page-70-0"></span>**m\_GenCommit**

### Name

m\_GenCommit — Commits a generation file.

# Synopsis

m\_GenCommit [GDG base name]

# Description

m\_GenCommit commits a generation file. During the job execution, all created generations stay temporarily until the end of the job in which these generations are committed. This function permits an explicit commit of temporary generations before the job ends.

# **Options**

GDG base name Name of the generation file to commit.

# <span id="page-71-0"></span>**m\_GenDefine**

## Name

m GenDefine — Defines a GDG base name.

## Synopsis

m\_GenDefine -s --nb\_occurs <GDG base name>

# Description

This function defines the generation file and generates a file ".gens" which contains the number of generations that should be kept (specified by option "-s").

# **Options**

### **-s**

Number of occurrences of generation file to keep on disk.

### **GDG base name**

The name of the GDG base for which the maximum number of generations is being defined.

# Example

m\_GenDefine -s 31 \${DATA}/PJ01DDD.BT.GDG.KBIDU001
# **m\_GenRollback**

Name

m\_GenRollback — Rolls back a generation GDG base name.

Synopsis

m\_GenRollback [GDG base name]

# Description

This function rolls back a GDG base name. During the job execution, all created generations stay temporarily until the end of the job in which these generations are committed. This function permits an explicit rollback of temporary generations before the job ends.

# **Options**

### **GDG base name**

Name of the generation file to rollback.

# **m\_JclLibSet**

# Name

m\_JclLibSet — Specify conversion stage Procedure and Include directories.

# Synopsis

m\_JclLibSet directory

# Description

m\_JclibSet specifies the directories where Procedures and Includes are stored during the conversion phase.

# **Options**

### **directory**

Path and name of the directory.

# Example

m\_JclLibSet PJ01DDD.BT.INCLUDE.SRC

# **m\_JobBegin**

### Name

m\_JobBegin — Used to begin a job.

### Synopsis

```
m_JobBegin -j jobname [-C cond] [-c class] [-p priority] [-r restart] [-t 
typrun] -v version -s start_label
```
# **Description**

Indicates the parameters that are used on the z/OS job card with the JES2 interface. The parameters are stored in the following files:

- <sup>z</sup> *class* is stored in the *JOBID*.class file
- restart is stored in the *JOBID*.restart file
- *priority* is stored in the *JOBID*.priority file
- <sup>z</sup> *typrun* is stored in the *JOBID*.typrun file

### Options

**-**j *jobname*

The name of the job to launch.

**-**C *condition*

Specifies the return code tests used to determine whether a job will continue processing or be terminated.

#### **-**c *class*

The execution class of the job.

-p *priority*

The execution priority of the job.

-r *restart*

The name of the step to use to restart the job.

-t *typrun*

Indicates what should be done with the job. One of the following choices:

COPY – Copy the job directly in an output stream to sysout.

HOLD – The system should hold the job.

JCLHOLD – JES2 should hold the job.

SCAN – Scan JCL for syntax errors only.

-v *version*

version of the ksh script.

```
-s start_label
```
Start label — label of the first phase to be started.

### Example

m\_JobBegin -j PJ01DSTA -s START -v 1.0 -t SCAN

# **m\_JobEnd**

Name m\_JobEnd — Ends a job.

Synopsis m\_JobEnd

Description This function is used to end a job.

**Options** 

None

# **m\_JobLibSet**

# Name

m\_JobLibSet — Specifies where programs are stored.

# Synopsis

m\_JobLibSet directory [:directory[:directory…]]

# Description

This function specifies at job level the directory in which programs are stored.

# **Options**

# **directory [:directory[:directory…]]**

Path and name of the directory containing executable programs.

# <span id="page-78-0"></span>**m\_OutputAssign**

### Name

m\_OutputAssign — manages DD SYSOUT statements with the following parameters: CLASS, COPIES, DEST, FORMS and HOLD.

### Synopsis

m\_OutputAssign [-c][-w][-n][-d][-f][-H][-o][-D] ddname

### **Options**

#### **-c <class>**

Class of the output queue.

#### **-w <writer>**

#### - INTRDR:

At the end of the m\_ProgramExec function, submits the contents to TuxJes (hopefully a script shell).

### - SMTP:

At the end of the m\_ProgramExec function, submits the contents (hopefully SMTP commands) to send an email using the SMTP protocol.

-<writer>:

At the end of the m\_ProgramExec function, submits the command associated with the <writer> name in the writer.conf file.

#### **-n <copies>**

Number of copies to print.

#### **-d <dest>**

Destination of the printing.

#### **-f <forms>**

Name of the used form

### **-H<Y/N>**

Specifies whether the print must held or not.

N is the default value.

**-o <reference[,reference,…]>** List of " OUTPUT " references.

**-D <dsname>**

Data set name.

**ddname** Data Definition Name

Examples

Example with an output class A: m\_OutputAssign -c A SYSOUT

Example with INTRDR:

In this case, the file which ddnmae is RDRCICO must contain a ksh script.

m\_OutputAssign -c R -w INTRDR RDRCICO

Example with an "output" reference:

The output EDI is referenced.

m\_OutputAssign -c A -o "\*.EDI" SYSPRINT

# **m\_OutputOverride**

# Name

m\_OutputOverride — Overrides an output file.

# Synopsis

```
m_OutputOverride [-c class][-n copies][-d dest][-f forms][-H][-o list of 
output][-D dsname] -S Labelproc ddname
```
# Description

This function overrides a sysout assignment (see [m\\_OutputAssign](#page-78-0)).

# **Options**

Only "-S" is mandatory, which specifies the step where the assignment is overridden. All other options are optional. See [m\\_OutputAssign](#page-78-0) for other options.

### **-S <label>**

Name of the label in the called procedure.

# **m\_OutputSet**

### Name

m\_OutputSet — manages the "OUTPUT JCL" statement with the following parameters: CLASS, COPIES, DEFAULT, DEST, FORMS, PRIORITY and WRITER.

It defines a reference and specifies associated processing options for sysout management.

### Synopsis

m\_OutputSet [-c][-n][-d][-f][-p][-w][-D] Reference

### Options

#### **-c <class>**

Class of the output queue.

#### **-n <copies>**

Number of copies to print.

### **-d <dest>**

Destination of the printing.

### **-f <forms>**

Name of the form used.

#### **-p <priority>**

Specifies the priority of the output.

#### **-w <external writer>**

Specifies the use of an "external writer" to process the sysout file rather than TuxJes.

#### **-D Y/N**

Default reference  $(Y/N)$ .

Y indicates that the reference can be implicitely referenced in following m\_OutputAssign function calls.

N indicates that the reference can not be implicitely referenced in following m\_OutputAssign function calls.

#### **Reference**

Reference name of the output. This name (and its associated characteristics) can be referenced in following m\_OutputAssign function calls.

Example

m\_OutputSet -d LOCAL -D N EDI m\_OutputAssign -c L -o "\*.EDI" SYSUT2

# **m\_PhaseBegin**

Name

m\_PhaseBegin — Called at the beginning of a script phase.

Synopsis

m\_PhaseBegin

Description

This function is called at the beginning of a script phase.

**Options** 

None.

# **m\_PhaseEnd**

Name

m\_PhaseEnd — Called at the end of a script phase.

Synopsis

m\_PhaseEnd

Description

This function is called at the end of a script phase.

**Options** 

None.

# **m\_Pkzip**

Name m\_Pkzip — Executes zip process.

Synopsis

m\_Pkzip [-f][-F] -a [-k][-n][-g][-d]

**Description** 

This function zips files, directories or members of directory in an archive.

Messages are reported in SYSPRINT file.

Note: the options "-f" and "-F" are not mandatory but at least one must be present.

# **Options**

```
-f '<ddname1>[,<ddname2>[,<ddname3>]...]'
```
First format of "-f" option, optional.

ddname of the files to be zipped (enclosed with a single quote).

Multiples ddname must be separated by a comma (,).

### **-f '<dirname>[;<member1>...]'**

Second format of "-f" option, optional.

dirname followed by member names to be zipped (enclosed with a single quote).

Member names must be separated by a semicolon (;).

When dirname is alone, all the members are zipped.

Wildcard (\*or %) may be used (for member names only).

### **-F '<dsname1>[,<dsname2>[,<dsname3>]...]'**

Optional.

dsname of the files to be zipped (enclosed with a single quote).

Multiples dsname must be separated by a comma (,).

### **-a <archive>**

mandatory.

ddname of the archive in which zipped file(s) are stored.

#### **-k <action>**

Optional.

Action to be done (ADD by default).

Use UPDATE to overwrite in archive.

#### **-n '<zipped\_name>'**

Optional.

Names of the zipped file(s) in the archive (enclosed with single quotes) separated by a comma (,).

When several files are zipped, the same order than done in option "-f" followed by option"-F" must be respected.

#### **-g <Y|N>**

Optional.

GZIP compatible format.

Reserved for future used. This option is not taken into account by the RunTime Batch.

#### **-d '<zipdir>'**

Optional.

Directory (enclosed by single quotes) where files(s) to zip are located  $(\frac{1}{2}$ [DATA] by default).

### Examples

In the following example, 2 files are to be zipped (ddname's FICIN01 and FIC02) named by the "-f" option, DDARCH (ddname of the archive) is named by the "-a" option while the first file will be renamed (see the "-n" option).

m\_FileAssign -d SHR FICIN01 \${DATA}/PKZIP\_FICIN01 m\_FileAssign -d SHR FIC02 \${DATA}/FIC.FILE01 m\_FileAssign -d NEW,CATLG DDARCH \${DATA}/ARCH.FILE m\_Pkzip -f 'FICIN01,FIC02' -a DDARCH -n 'NEW\_FICIN01,'

The following example shows how to use at the same time the options "-f" "-F" and "-n".

-f 'ddn1,ddn2,ddn3,pds;member1;member2'

-F "dsn1,dsn2,dsn3'

-n ',newddn2,newwddn3,newmb1,,newdsn1,newdsn2,'

The ddn1, member2 and dsn3 are not renamed (they are replaced by comma(,)).

# **m\_Pkunzip**

### Name

m Pkunzip — Executes unzip process.

Synopsis

m\_Pkunzip [-f][-F] -a [-k][-n][-g][-d][-o][-w]

Description

This function unzips files, directories or members of directory in an archive.

Messages are reported in SYSPRINT file.

Note: the options "-f" and "-F" are not mandatory but at least one must be present.

### **Options**

```
-f '<ddname1>[,<ddname2>[,<ddname3>]...]'
      Optional.
```
ddname of the outfile(s) to be unzipped (enclosed with a single quote).

Multiples ddname must be separated by a comma (,).

```
-F '<dsname1>[,<dsname2>[,<dsname3>]...]'
```
Optional.

dsname of the outfile(s) to be unzipped (enclosed with a single quote).

Multiples dsname must be separated by a comma (,).

### **-a <archive>**

Mandatory.

ddname of the archive from which zipped file(s) are extracted.

### **-o <outddname>**

Optional.

ddname of the outfile intowhich file(s) are to be extracted.

### **-k <action>**

Optional.

Action to be done (EXTRACT by default).

Note: only EXTRACT is supported in this release.

#### **-n '<zipped\_name>'**

Optional.

Names of the zipped file(s) in the archive (enclosed with single quotes) separated by a comma (,).

When several files are zipped, the same order than done in option "-f" followed by option"-F" must be respected.

### **-g <Y|N>**

Optional.

GZUNZIP compatible format.

Reserved for future used. This option is not taken into account by the RunTime Batch.

#### **-w <Y|N>**

Optional.

Overwrite parameter (default N).Used to overwrite an existing file.

### **-d '<unzipdir>'**

Optional.

Directory (enclosed by single quotes) where files(s) to unzip are to be stored  $(\{\text{DATA}\})$ by default).

### Examples

Unzip all files of an archive without renaming files:

m\_FileAssign -d NEW,CATLG DDARCHIV \${DATA}/PKZIP\_ARCH

m\_Pkunzip -a DDARCHIV

Unzip all files of an archive into an output file:

```
m_FileAssign -d NEW,CATLG DDARCHIV ${DATA}/PKZIP_ARCH
m_FileAssign -d NEW,CATLG OUTFILE ${DATA}/UNZIPPED.FILE
m_Pkunzip -a DDARCHIV -o OUTFILE
```
# **m\_ProcBegin**

# Name

m\_ProcBegin — Begins an in-stream procedure.

Synopsis m\_ProcBegin *ProcedureName*

# Description

An in-stream procedure is added at the end of a korn shell script (by Oracle Tuxedo Application Runtime WorkBench during the translation) and referenced by m\_ProcInclude.

# **Options**

*ProcedureName* Name of the procedure to include.

# Example

m\_ProcBegin KBPRB007

# **m\_ProcEnd**

Name

m\_ProcEnd — Ends an in-stream procedure.

Synopsis

m\_ProcEnd

Description

An in-stream procedure added at the end of a korn shell script is ended by m\_ProcEnd.

**Options** 

None.

# **m\_ProcInclude**

# Name

m\_ProcInclude — Calls a procedure to be included in the script during the conversion phase.

# Synopsis

```
m_ProcInclude ProcedureName [param1=value1,param2=value2,…,paramN=valueN]
```
# Description

# **Options**

### *ProcedureName*

Name of the (in-stream or catalogued) procedure to include.

# Example

m\_ProcInclude BPRAP001

# **m\_ProgramExec**

### Name

m ProgramExec — Executes a program.

### Synopsis

```
m_ProgramExec [-b] [-e exit_type:exit_name] Program [arguments]
```
### **Description**

This function runs a COBOL program.

### **Options**

-b

Indicates the database will be accessed by the program.

```
-e exit_type:exit_name
```
Indicates an exit routine should be used.

An exit routine may be used at the beginning and/or at the end of a program.

The exit type (BEGIN, END or BOTH) indicates if the exit routine must be called at the begin or at the end of the program (or both).

The exit name is used to build the names of the sub-programs to be inserted before the call to the program (RTEX-"exitName"-Begin) and after the call of the program (RTEX-"exitName"-End).

#### Program [arguments]

Program name and user arguments to be passed to the program.

### Examples

m\_ProgramExec BPRAB006 "08"

Indicates to run program BPRA006 with the parameter "08"

m\_ProgramExec -b BDBAB001

Indicates that the program BDBAB001 accesses the Data Base

**Note:** To pass a parameter to a program

The <"> (double quote) character is used to mark out the boundaries of the parameters Examples:

```
PARM=MT5 on z/OS becomes "MT5" on target
   PARM=(MT5, MT6) on z/OS becomes "MT5, MT6" on target
   PARM='S=MT5' on z/OS becomes "S=MT5" on target
   PARM=('S=MT5','Q=MT6') on z/OS becomes "S=MT5,Q=MT6" on target
   Two successive \langle\cdot\rangle (2 simple quotes) are replaced on one \langle\cdot\rangle (1 simple quote).
   PARM='5 O''CLOCK' becomes "5 O'CLOCK"
   Two successive <&&> (2 ampersands) are replaced by one <&> (1 ampersnd) character.
   '&&TEMP' becomes "&TEMP"
m_ProgramExec -e BEGIN:EX1 BPRAB006
```
Indicates to run program BPRA006 after the call of the "exit routine" RTEX-EX1-Begin.

This "exit routine" written by the user may contain user actions (for example conerning "accounting").

# **m\_RcSet**

m\_RcSet <ARGS> ReturnCode [Message]

Name

m\_RcSet — Sets the return code.

Synopsis m\_RcSet ReturnCode [Message]

Description

m\_RcTest sets the return code of a function.

# **Options**

#### ReturnCode

The value of the return code of the current phase.

#### Message

A message that may be displayed with the return code.

# Examples

```
m_RcSet ${MT_RC_ABORT:-S999} "Unknown label : ${CURRENT_LABEL}"
m_RcSet 0
```
# **m\_SendMail**

### Name

m\_SendMail — Sends an email.

### Synopsis

m\_SendMail -t [-f] [-s] [-m] [-a] [-n] [-c] [-b]

# **Description**

This function sends an e-mail.

When the option "-f" is omitted, the environment variable MT\_FROM\_ADDRESS\_MAIL must be declared in the user's profile and initialized with the "From Adress" to be used by default.

Two environment variables are used (see RTBatch.conf file):

MT\_SMTP\_SERVER : SmtpServer (default value : "localhost")

MT\_SMTP\_PORT: SmtpPort (default value : "25")

### Options

### **-t '<To-Address1>[,<To-Adress2>...]'**

Mandatory option. At least, one "To-Address" must be declared.

Electronic mail address of the recipient(s) inclosed in single quotes.

Multiple addresses must be separated by a comma ",".

### **-f '<To-Address>'**

Optional.

Electronic mail address of the sender inclosed in single quotes.

The environment variable MT\_FROM\_ADDRESS\_MAIL is used when this option is missing.

### **-s "<Subject>"**

Optional.

Subject of the email inclosed in double quotes.

### **-m <message file>**

Optional.

ddname of the file containing the message of the email.

### **-a <attach-file1>[,<attach-file2>...]**

Optional.

ddname of the attached document(s).

Multiple attachements must be separated by a comma ",".

### **-n <filename1>[,<filename2>...]**

Optional.

Name of the attached document(s) referenced by option "-a".

Multiple names must be separated by a comma ",".

Note that there must have so many name as ddname.

### **-c <cc-Address1>[,<cc-Address2>...]**

Optional.

Electronic mail address of the Copy Carbone recipient(s) inclosed in single quotes.

Multiple addresses must be separated by a comma ",".

### **-b <bcc-Address1>[,<bcc-Address2>...]**

Optional.

Electronic mail address of the Blind Copy Carbone recipient(s) inclosed in single quotes.

Multiple addresses must be separated by a comma ",".

### Example

In this example,

- the text of the message is stored in the sysin MESSAGE,

- the implicit "From-Address" is taken into the environment variable MT\_FROM\_ADDRESS\_MAIL,

- the "To-Address" is "BOB" <BOB.FOSTER@USA.COM>,

- an attached document is to be sent (with ddname file CR1 and name FILE2.CSV).

m\_FileAssign -i MESSAGE text of the email \_end m\_FileAssign -d SHR CR1 \${DATA}/FPROD.FILE1 m\_SendMail -t '"BOB" <BOB.FOSTER@USA.COM>' -m MESSAGE -a CR1 -n 'FILE1.CSV'

# **m\_ShellInclude**

Name m\_ShellInclude — Inserts a part of script.

Synopsis m\_ShellInclude script name

Description This function inserts a part of script.

# **Options**

### **script name**

Name of the part of a script to be included in the script shell during the conversion phase.

# **m\_Smtp**

### Name

m\_Smtp — Sends an email using SMTP protocol.

# Synopsis

m\_Smtp -i

# Description

This function sends an e-mail using SMTP protocol.

The SMTP commands are stored in the input file.

The command uses the following format:

telnet <SmtpServer> <SmtpPort>

Two environment variables are used:

MT\_SMTP\_SERVER : SmtpServer (default value : "localhost")

MT\_SMTP\_PORT: SmtpPort (default value : "25")

**Options** 

### **-i <InputFile>**

Mandatory option. ddname of the file containing the SMTP commands.

# Example

m\_Smtp -i SYSUT2

# **m\_StepLibSet**

### Name

m\_StepLibSet — Specifies where programs are stored.

# Synopsis

m\_StepLibSet directory [:directory[:directory…]]

### Description

m\_SteplibSet specifies at step level where programs are stored. This information is interpreted when the program is to be executed.

# **Options**

### **directory**

Path and name of the directory containing executable programs.

# **m\_SymbolDefault**

### Name

m\_SymbolDefault — Assigns a value to a symbol.

# Synopsis

m\_SymbolDefault var=value

# Description

Used before the call of a procedure to define default substitution texts for symbols in the procedure.

This function will be analyzed and taken into account during the conversion phase and the symbols replaced by their value in the extended script.

# **Options**

### **var**

Name of the variable.

### **Value**

Value assigned to the variable.

# Example

m\_SymbolDefault VAR=45

# **m\_SymbolSet**

Name

m\_SymbolSet — Defines a symbol.

Synopsis m\_SymbolSet var=value

# Description

Defines a symbol and assigns a value before the first use of this symbol.

# **Options**

**var**

Name of the variable.

### **Value**

Value assigned to the variable.

# Example

m\_SymbolSet VAR=45

# **m\_UtilityExec**

Name m\_UtilityExec — Executes the stored commands.

Synopsis m\_UtilityExec [sysin file]

# **Description**

Executes the contents of an external sysin. This function executes the script "UtilityName" in the current Shell. UtilityName is the physical name previously assigned to [sysin file].

The script assigned with sysin should contain a sequence of RunTime Batch functions. Although this function can also launch native Korn shell scripts, it is recommended to use m\_ProgramExec instead. In this way, assignation is not required.

**Options** 

**sysin file:** By default SYSIN.

ddname of a sysin file which contains function to launch.

Example

```
m_FileAssign -d NEW SYTSIN ${SYSIN}/SYSTIN/MUEX07.sysin
m_UtilityExec SYTSIN
```
The file MUEX07.sysin may have the following content:

m\_ProgramExec -b ZVDL101

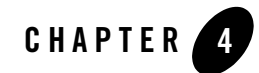

# Tuxedo Job Enqueueing Service (TuxJES)

This chapter describes servers, commands and utilities included in the TuxJES feature. [Table](#page-106-0) 1 lists TuxJES commands and functions.

| Name                     | <b>Description</b>                               |
|--------------------------|--------------------------------------------------|
| qenjesprofile            | Generates the security profile for TuxJES system |
| artjesadmin              | TuxJES command interface.                        |
| <b>ARTJESADM</b>         | TuxJES administration server.                    |
| <b>ARTJESCONV</b>        | TuxJES conversion server.                        |
| ARTJESINITIATOR          | TuxJES job control API.                          |
| ARTJESPURGE              | Purges job queue.                                |
| TuxJES Queue System      | TuxJES Queue system.                             |
| TuxJES User Substitution | Defines the specific OS user to execute jobs     |

<span id="page-106-0"></span>**Table 1 TuxJES Servers, Commands and Utilities**

Tuxedo Job Enqueueing Service (TuxJES)

# <span id="page-107-0"></span>**genjesprofile**

### Name

genjesprofile – Generates the security profile for TuxJES system

# Synopsis

genjesprofile [-f userprofile]

# **Description**

This utility generates the security profile for TuxJES system. When genjesprofile is launched, you are prompted to enter the Oracle Tuxedo application password, user name, user password and the database connection (MT\_DB\_LOGIN). The output is a security profile file which contains the Oracle Tuxedo application password, user name, user password and the database connection with the file permission "-rw-------".

**Note:** The generated security profile file can be used by the art jest admin tool to login to an Oracle Tuxedo domain.

# Parameters and Options

genjesprofile supports the following parameters and options:

```
[-f <output_file>]
```
The location of the generated security profile file. If this option is not specified, the default value is  $\sim/$ .tuxAppProfile.

See Also

[artjesadmin](#page-107-1)

# <span id="page-107-1"></span>**artjesadmin**

# Name

artjesadmin – TuxJES command interface.

# Synopsis

```
artjesadmin [-f [security_profile]]
```
### Description

artjesadmin is the TuxJES command interface. It requires the TuxJES system must be started first.

### Parameters and Options

art jesadmin supports the following parameters and options:

**-f**

The security profile file generated by genjesprofile. The default value is  $\sim$ /.tuxAppProfile. It requires the owner of the security profile must be the user who runs art jesadmin. The user name in this profile is the owner of the submitted jobs. A job without a specified owner is assigned the owner name "\*".

A job with a particular owner can only be controlled by that owner. A job without a particular owner (\*) can be controlled by anyone. Any user can print all jobs.

art jesadmin supports the following sub commands:

```
submitjob(smj ) [-o='xxx'] -i scriptfile
```
Submits a job to TuxJES system. The scriptfile parameter is the job script to be submitted.

- **Note:** art jesadmin is not responsible for scriptfile propagation. It must be located on a shared file system if the conversion and execution are not on same machines. The options are as follows:
- $-\circ$ ='xxx': Specifies the options passed to the EJR script file using the  $-i$  option.

-i =scriptfile: The script file.

Once successfully invoked, the return format Job xxx is submitted successfully. If an error occurs, an error message is printed.

artjesadmin also supports direct job submission using the following format:

artjesadmin [-o='xxx'] -i scriptfile

art jesadmin has a return code different from zero if there is an error occurs as listed in [Table](#page-109-0) 2

<span id="page-109-0"></span>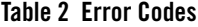

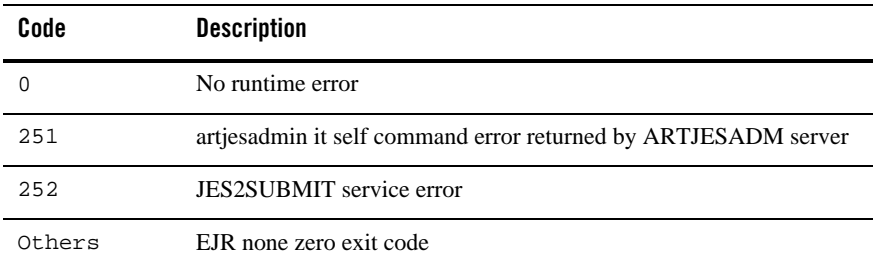

**printjob(ptj) -n jobname | -j jobid | -c job\_class |-a [-v]** Displays the existing jobs. If no option is specified, it displays all jobs. The options are as follows:

- -n jobname: Display jobs with given job name
- -j jobid: Display a particular job information
- -c job\_class: Display a particular class jobs information
- -a: Display all jobs
- -v: Verbose mode

#### **Listing 1 printjob Output**

> ptj -a JOBNAME JobID Owner Prty C Status -------- -------- -------- --------- -------- cjob 00000015 \* 5 A DONE cjob 00000016 \* 5 A DONE cjob 00000018 \* 5 A CONVING total:3 success:3

- JOBNAME: The job name.
- JobID: The job ID generated by TuxJES system
- Owner: Job Owner.
- Prty: Job priority
- $\bullet$  c: The job class.
- Status: Job status
	- EXECUTING: a job is running
	- CONVING: a job waiting for conversion
	- WAITING: a job waiting for execution.
	- DONE: a job finished successfully.
	- FAIL: a job finished but failed
	- HOLD\_WAITING: a JOB is in hold state after conversion
	- HOLD\_CONVING: a job is in hold state without conversion
	- INDOUBT: a job is in doubt state due to its initiator restarted

In verbose mode, the job detail information is displayed:

- Submit time: The submit time of the job
- Step: The current running job step. It is only applicable to running jobs.
- Type Run: The TYPRUN definition of the job.
- Machine: Only for running/done/failed jobs. It is the machine name that the job is/was running on.
- CPU usage: The user CPU usage and system CPU usage for the job execution.
- Result: Job operation result, "OK" or error message.

If no option is specified, the "-a" option is assumed.

**holdjob(hj) -n job name | -j jobid | -c job\_class | -a**

Hold the specified jobs which are in CONVING or WAITING status. The options are as follows:

- -n jobname: Hold jobs with given job name
- -j jobid: Hold a particular job
- -c job\_class: Hold a particular class jobs
- -a: Hold all jobs

If no option is specified, the "-a" option is assumed.

```
releasejob(rlj) -n job name |-j jobid | -c job_class | -a
```
Releases the jobs in HOLD\_WAITING or HOLD\_CONVING status so that they can be picked up by ARTJESCONV for conversion or ARTJESINITIATOR for running. The options are as follows:

- -n jobname: Release jobs with given job name
- -j jobid: Release a particular job
- -c job\_class: Release a particular class jobs
- -a: Release all jobs

If no option is specified, the "-a" option is assumed.

```
canceljob(cj) -n job name |-j jobid | -c job_class l -a
```
Cancels a job and moves it to the output queue. For running jobs, this command informs the related ARTJESINITIATOR to invoke EJR with "-k" option. Other jobs are moved directly to the output queue. The TuxJES system assumes the job is terminated when EJR returns. The options are as follows:

- -n jobname: Cancel jobs with given job name
- -j jobid: Cancel a particular job
- -c job\_class: Cancel a particular class jobs

-a: Cancel all jobs

If no option is specified, the "-a" option is assumed.

```
purgejob(pgj) -n job name | -j jobid | -a
```
Completed jobs in the output queue are moved to the purge queue. For other jobs, purgejob has same effect as canceljob. The purgejob command does not purge the job directly. The ARTJESPURGE server deletes the job from the TuxJES system. If ARTJESPURGE is not started, the job remains in the output queue.

The options are as follows:

- -n jobname: Purge jobs with given job name
- -j jobid: Purge a particular job
- -a: Purge all jobs

If no option is specified, the "-a" option is assumed.

#### **changeconcurrent(chco) -g groupname -i serverid -n concurrent\_num**

Changes the number of maximum concurrent executing jobs for the ARTJESINITIATOR server which is designated by the -g and -i options. The change takes effect with no need to restart the ARTJESINITIATOR server. The options are as follows:

- -g groupname: the Tuxedo group name of the ARTJESINITIATOR server
- -i serverid: the Tuxedo server id of the ARTJESINITIATOR server
- -n concurrent\_num: the number of maximum concurrent executing jobs

The change is not persistent, which means the number is reset when the ARTJESINITIATOR server restarts.

#### **printconcurrent(pco) -g groupname -i serverid**

Displays the number of maximum concurrent executing jobs for the ARTJESINITIATOR server which is designated by -g and -i options. The options are as follows:

- -g groupname: the Tuxedo group name of the ARTJESINITIATOR server
- -i serverid: the Tuxedo server id of the ARTJESINITIATOR server

#### **event (et) [-t S,C,E,P,A] on|off**

This command tells artjesadmin to subscribe particular job event. The options are:

- S: job submission event; the event name is ARTJES\_JOBSUBMIT
- C: job conversion complete event; the event name is ARTJES\_JOBCVT
- $E:$  job execution finish event; the event name is  $ARTJES_JOBEXEC$
- P: job purge event; the event name is ARTJES\_ARTJESPURGE

A: all supported events. If the event is set to "on", A is the default.

on  $|$  of  $f$ : The submission is on or off. the "on" setting can be used with the  $-t$ option. "off" will unsubscribe all event subscriptions.

If the subscribed event type is not configured in JESCONFIG, an error is reported.

#### **verbose(v) on|of**f

Turn on /off verbose mode.

#### See Also

[Oracle Tuxedo Application Runtime for Batch User Guide](../batchuser/index.html)

# **ARTJESADM**

### Name

ARTJESADM – TuxJES Administration server.

### Synopsis

```
ARTJESADM
SRVGRP="identifier"
SRVID="number" CLOPT=" [-A][servopts options] -- -i JESCONFIG"
```
### **Description**

ARTJESADM is an Oracle Tuxedo application server provided by TuxJES. The artjesadmin command communicates with ARTJESADM for most tasks.

ARTJESADM must be configured in the UBBCONFIG file in front of other TuxJES servers since others they access services provided by ARTJESADM. If JESCONFIG is changed, all TuxJES related servers must be restarted for new configurations to take effect.

## Parameters and Options

ARTJESADM supports the following parameters and options:

#### **-i JESCONFIG**

JESCONFIG represents the full path name of the TuxJES system configuration file. It allows the following parameters:

#### JESROOT

The full path name of the root directory to store job information. It is a mandatory attribute. If this directory does not exist, ARTJESADM creates it automatically. JESROOT=/xxx/xxx

```
DEFAULTJOBCLASS
```
The default job class if the job class is not set for a job. It is an optional attribute. The default job class is A if this attribute is not set.

```
DEFAULTJOBCLASS=[A-Z],[0=9]
```
#### DEFAULTJOBPRIORITY

The default job priority if the job priority is not set for a job. It is an optional attribute. The default job priority is 0 if this attribute is not set.

```
DEFAULTJOBPRIORITY=[0-15]
```
DUPL\_JOB=NODELAY

If it is not set, only one job can be in execution status for a job name. NODELAY will remove the dependency check. The default value is delay execution.

#### EVENTPOST=S,C,E,P,A

Specifies whether events are posted for a job at particular stages.

S: Job submission event. Event name: ARTJES\_JOBSUBMIT

C: Job conversion complete event. Event name: ARTJES\_JOBCVT

E: Job execution finish event. Event name: ARTJES\_JOBFINISH

P: Job purge event. Event name:ARTJES\_JOBPURGE

A: All supported events.

If EVENTPOST is not specified, no events are posted. The data buffer with event pos is FML32 type and the fields are defined in JESDIR/include/jesflds.h.

#### JOBREPOSITORY

The path of the job repository where jobs are stored. The script file path inputted in job submitting may be a relative path in JOBREPOSITORY if it is set.

#### <span id="page-114-0"></span>PRIVILEGE\_MODE

Specifies whether and how to enable the user substitution (See [TuxJES User](#page-119-0)  [Substitution\)](#page-119-0). The values are:

NONE: Default value. Indicates jobs are executed by the OS user who starts JES system. This is compatible with all previous implementations on JES system.

USER\_IDENTICAL: Indicates jobs are executed by the Oracle Tuxedo user with which JES client joins JES system. Make sure that each Oracle Tuxedo user corresponds to an existing OS user before you choose this value.

USER\_MAPPING: When this value is specified, the JES system looks up the TuxJES user mapping file and finds out the OS user corresponding to the Oracle Tuxedo user with which JES client joins JES system, and then appoints this OS user as the job executor.

USER\_MAPPING\_FILE

The full path where TuxJES user mapping file is stored. It is used along with PRIVILEGE\_MODE when its value is USER\_MAPPING.

It is recommended that the owner of user mapping file is root and the file permission is "-rw-------".

One Oracle Tuxedo user must be mapped to one OS user only, and it is recommended that one OS user is mapped to one Tuxedo user as well.

Example(s)

UBBCONFIG example:

ARTJESADM

```
 SRVID=1 SRVGRP=SYSGRP CLOPT="-A -- -i /nfs/users/jes/jesconfig"
```
See Also

[Oracle Tuxedo Application Runtime for Batch User Guide](../batchuser/index.html)

# **ARTJESCONV**

### Name

ARTJESCONV – TuxJES conversion server.

### Synopsis

```
ARTJESCONV
SRVGRP="identifier"
SRVID="number" CLOPT=" [-A][servopts options] -- "
```
## **Description**

The TuxJES conversion server. It is responsible for invoking the EJR to do the job conversion.

## Example(s)

UBBCONFIG example:

ARTJESCONV

SRVID=2 SRVGRP=SYSGRP CLOPT="-A -- "

See Also

[Oracle Tuxedo Application Runtime for Batch User Guide](../batchuser/index.html)

# **ARTJESINITIATOR**

## Name

ARTJESINITIATOR – Job Initiator

## Synopsis

ARTJESINITIATOR

```
SRVGRP="identifier"
SRVID="number" CLOPT=" [-A][servopts options] -- -C jobclasses [-n 
concurrent num] [-d]"
```
#### **Description**

ARTJESINITIATOR is an Oracle Tuxedo application server provided the TuxJES. It is responsible for invoking the EJR to execute the jobs.

Once a ARTJESINITIATOR is killed or shutdown while it has job running, it will put the job in the INDOUBT state when it is restarted.

### Parameters and Options

ARTJESINITIATOR supports the following parameters and options:

#### **-c jobclasses[jobclass]**

Specifies the job classes this ARTJESINITIATOR server is associated. If this option is not specified, ARTJESINITIATOR associates with all job classes.

#### **-n concurrent\_num**

Specifies the number of maximum concurrent executing jobs for this ARTJESINITIATOR server. The default value is 1.

#### **-d**

Specifies the number of maximum concurrent executing jobs for this ARTJESINITIATOR server can be change by artjesadmin changeconcurrent command.

### Example(s)

UBBCONFIG example:

ARTJESINITIATOR

SRVID=3 SRVGRP=SYSGRP MIN=10 CLOPT="-A -- -c AHZ"

In this example, ten ARTJESINITIATOR instances are configured and are associated with the "A", "H" and "Z" job classes.

#### See Also

[Oracle Tuxedo Application Runtime for Batch User Guide](../batchuser/index.html)

# **ARTJESPURGE**

### Name

ARTJESPURGE – Purges job queue

## Synopsis

```
ARTJESPURGE
SRVGRP="identifier"
SRVID="number" CLOPT=" [-A][servopts options] -- "
```
# **Description**

ARTJESPURGE monitors the purge queue. If it finds a job in the purge queue, it removes the job in the queue and deletes the directory JESROOT/<JOBID>.

# See Also

[Oracle Tuxedo Application Runtime for Batch User Guide](../batchuser/index.html)

# **TuxJES Queue System**

In order to emulate the z/OS JES2 system, TuxJES system uses a queue mechanism for batch job life cycle management. All queues are created in one queue space called "JES2QSPACE". A batch job is represented by a message that resides and is transferred to queues listed in [Table](#page-117-0) 3.

| Queues                  | <b>Description</b>                                                                                                    |
|-------------------------|----------------------------------------------------------------------------------------------------|
| <b>Conversion Queue</b> | When a batch job is submitted to the TuxJES system, it is put in the conversion<br>queue first. There is only one conversion queue in the system. A converted job is<br>moved from the "conversion queue" to the "execution queue". The jobs in the<br>queue are processed in FIFO order.<br><b>Oueue name: CONV</b> |
| <b>Hold Oueue</b>       | If a job is in the HOLD state (JCLHOLD or HOLD), it is put in the hold<br>queue. Once released, it is moved to the conversion queue or waiting queue<br>based on the typrun parameter.<br>Oueue name: HOLD                                                                                                    |

<span id="page-117-0"></span>**Table 3** TuxJES **Queues**

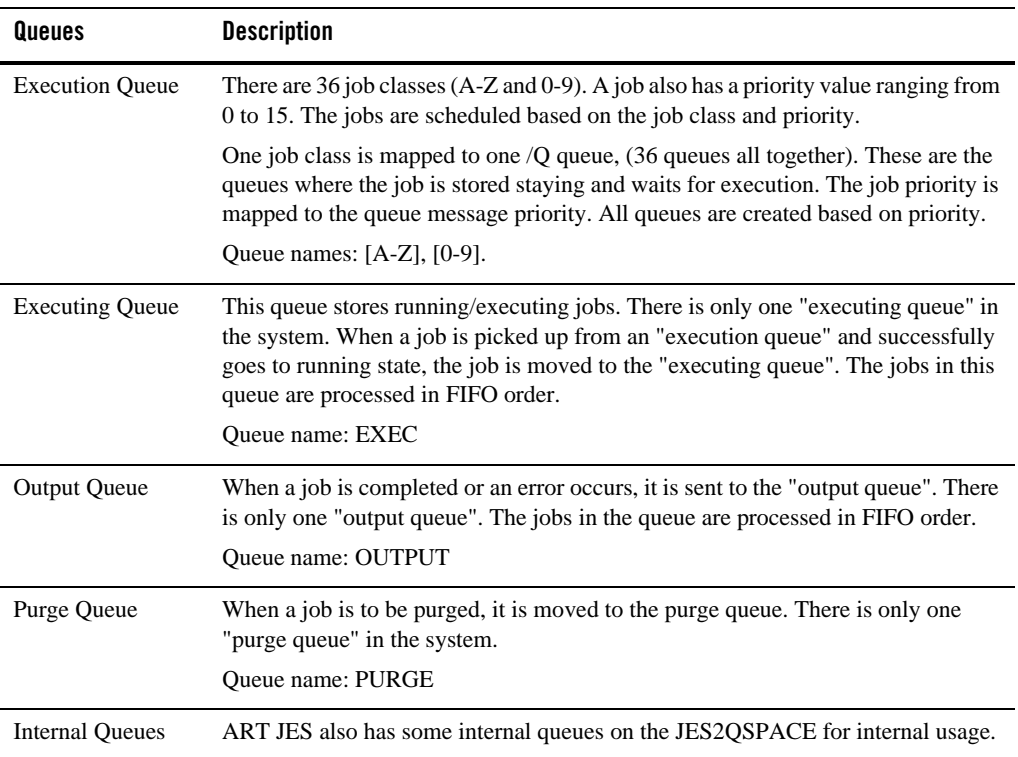

#### **Table 3** TuxJES **Queues**

# **The TuxJES Queue Creation Script**

The TuxJES system provides a sample shell script (jesqinit) to create the queue space (JES2QSPACE) and the queues listed in [Table](#page-117-0) 3. You can modify the script to adapt to your environment, but must adhere to the following:

- 1. Queue order can not be changed
- 2. Fixed queue names and queue space name
- 3. The script can be customized for queue space/queue creation parameters

# **Recommended /Q Creation Values**

Device Size of Pages: 10000

Queue Space Size of Pages: 5000 (We assume the max number of jobs is 10000, each job will consume 2k bytes and the page size is 4k)

Number of Messages in Queue: 10000

Number of Concurrent Transactions: 1000

Number of Concurrent processes in queue: 100

**Note:** These parameters can be customized according to the specific environment.

# <span id="page-119-0"></span>**TuxJES User Substitution**

JES supports defining the specific OS user to execute jobs. With the Tuxedo User-OS User mapping mechanism, JES system is able to associate the Tuxedo AAA credential adhering to a job with an OS user who has the limited permission to access resources when operating a job.

# **Terms**

[Table](#page-119-1) 4 lists the terms you need to know for a good understanding of the user substitution feature described in this section.

| Term          | <b>Description</b>                                                       |
|---------------|--------------------------------------------------------------------------|
| Job submitter | The OS user who submits a JES job with art jesadmin                      |
| Job owner     | The Oracle Tuxedo user who is displayed as the owner of a JES job        |
| Job user      | The OS user who submits, cancels or prints a JES job with $art$ jesadmin |
| Job executor  | The OS user who executes the EJR to execute a JES job                    |

<span id="page-119-1"></span>**Table 4 User Substitution Terms**

# **Job Owner Designation in Different Scenarios**

The Job owner designated by JES system depends on the combination of configurations on [artjesadmin](#page-107-0) and [PRIVILEGE\\_MODE](#page-114-0). [Table](#page-120-0) 5 shows the relation between job owner designation and different configuration scenarios.

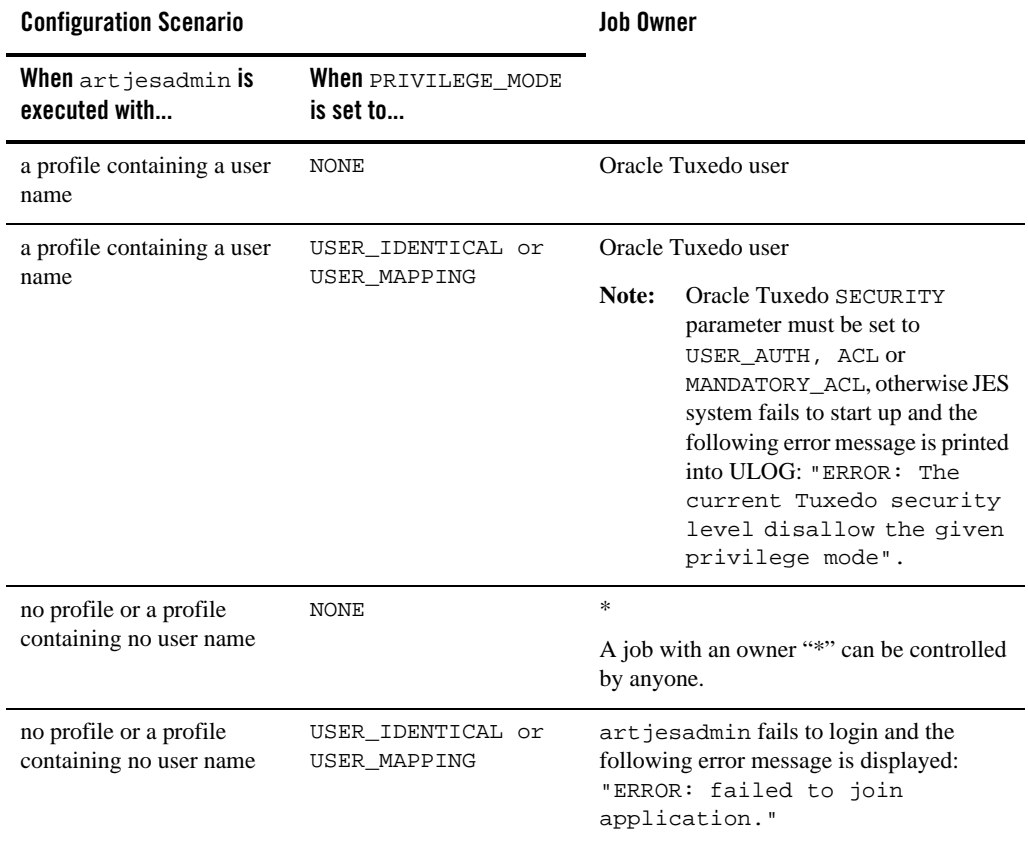

#### <span id="page-120-0"></span>**Table 5 Job Owner Designation in Different Configuration Scenarios**

# **Permissions of Job Operations**

[Table](#page-121-0) 6 and [Table](#page-121-1) 7 show the permissions of users with different identities when operating jobs in TuxJES system enabling the user substitution.

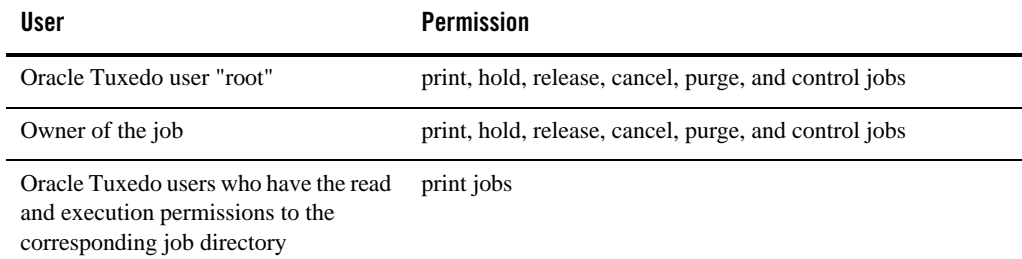

#### <span id="page-121-0"></span>**Table 6 Permissions of Job Operations When PRIVILEGE\_MODE is set to "USER\_IDENTICAL"**

#### <span id="page-121-1"></span>**Table 7 Permissions of Job Operations When PRIVILEGE\_MODE is set to "USER\_MAPPING"**

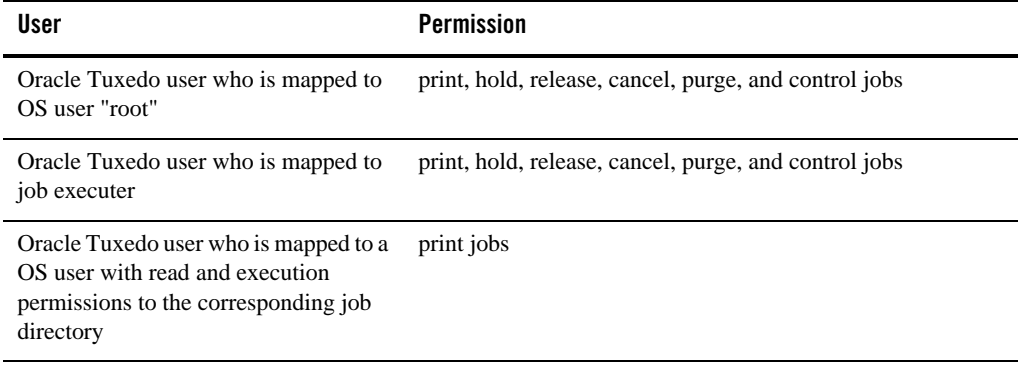

# **Enabling User Substitution in TuxJES**

To enable the user substitution in TuxJES, the following operations should be done:

- [Configuring JESCONFIG in TuxJES](#page-122-0)
- [Booting Up JES System by Root User](#page-122-1)
- [Configuring Tuxedo UBBCONFIG](#page-122-2)
- [Configuring File System Permission](#page-125-0)

# <span id="page-122-0"></span>**Configuring JESCONFIG in TuxJES**

The value of PRIVILEGE\_MODE in JESCONFIG should be specified to MAPPING\_CREDENTIAL or IDENTITY\_CREDENTIAL.

If the value of PRIVILEGE\_MODE in JESCONFIG is MAPPING\_CREDENTIAL, the value of USER\_MAPPING\_FILE should be specified and the user mapping file should contain the mapping between Oracle Tuxedo users and OS users.

# <span id="page-122-1"></span>**Booting Up JES System by Root User**

When JES is working in SHM mode, it should be booted up by root user.

When JES is working in MP mode, do one of the following:

- Execute tmboot by root when JES system is running on the master machine of a MP domain.
- Execute tlisten by root when JES system is running on a slave machine of a MP environment.

It is recommended that all machines involved in a JES system use the same NIS system.

# <span id="page-122-2"></span>**Configuring Tuxedo UBBCONFIG**

All job users should have full permissions to IPC resource of the JES system.

The SECURITY parameter in RESOURCE section of TUXCONFIG should be USER\_AUTH, ACL or MANDATORY\_ACL.

**Note:** If SECURITY parameter is set to APP\_PW and AUTHSVC parameter is configured, the SECURITY level is regarded as USER\_AUTH by Oracle Tuxedo.

Here is an example of UBBCONFIG:

#### **Listing 2 Oracle Tuxedo UBBCONFIG File Example When Enabling User Substitution in TuxJES System**

```
# (c) 2011 Oracle. All Rights Reserved.
#
*RESOURCES
IPCKEY <IPCKEY> # for example 132770
DOMAINID jessample
```
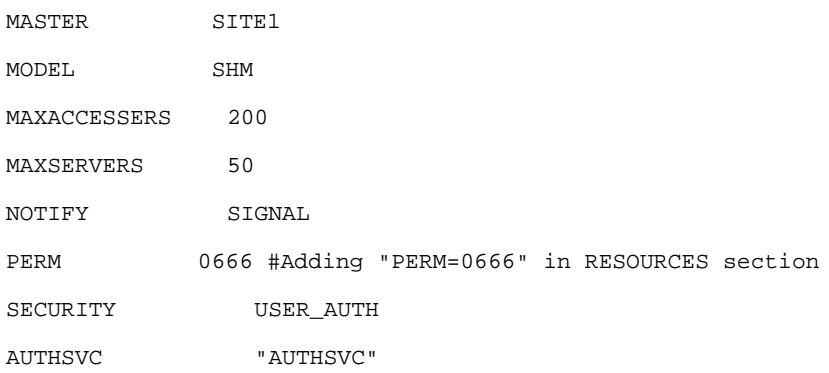

#### \*MACHINES

#### #

```
<uname -n>
      LMID = SITE1 
      TUXDIR ="<full path of TUXEDO software>"
      TUXCONFIG = "<full path of APPDIR>/tuxconfig"
       TLOGDEVICE ="<full path of APPDIR>/TLOG"
      TLOGSIZE=10
      APPDIR = "<full path of APPDIR>"
       ULOGPFX = "<full path of APPDIR>/ULOG"
```
#### \*GROUPS

#### ARTGRP

LMID = SITE1 GRPNO = 1 QUEGRP

LMID = SITE1 GRPNO = 2

**4-18** Oracle Tuxedo Application Runtime for Batch Reference Guide

Enabling User Substitution in TuxJES

```
TMSNAME = TMS_QM TMSCOUNT = 2
OPENINFO = "TUXEDO/QM:<full path of APPDIR>/QUE:JES2QSPACE"
```
EVTGRP

LMID= SITE1 GRPNO=3

#

\*SERVERS

# Adding RQPERM=0666 RPPERM=0666 in all JES servers entry in SERVERS section

DEFAULT: CLOPT="-A"

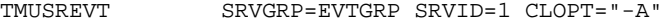

RQPERM=0666 RPPERM=0666

TMQUEUE

SRVGRP = QUEGRP SRVID = 1  $GRACE = 0$  RESTART = Y CONV = N MAXGEN=10 CLOPT = "-s JES2QSPACE:TMQUEUE -- -t 5 " RQPERM=0666 RPPERM=0666

ARTJESADM SRVGRP =ARTGRP SRVID = 1 MIN=1 MAX=1  $CLOPT = "-A -- -i$  jesconfig" RQPERM=0666 RPPERM=0666

ARTJESCONV SRVGRP =ARTGRP SRVID = 20 MIN=1 MAX=1  $CLOPT = "-A --"$ 

RQPERM=0666 RPPERM=0666

```
ARTJESINITIATOR SRVGRP =ARTGRP SRVID =30 
              CLOPT = "-A -- -n 20 -d" RQPERM=0666 RPPERM=0666
ARTJESPURGE SRVGRP =ARTGRP SRVID = 100
             CLOPT = "-A --"AUTHSVR SRVGRP=ARTGRP SRVID=104 CLOPT="-A"
      RQPERM=0666 RPPERM=0666
```
\*SERVICES

# <span id="page-125-0"></span>**Configuring File System Permission**

To enable the user substitution successfully, you need to make sure the permission of the file system for users with different identities have been configured to meet the following requirements:

- All job executors should have read and execute permissions to the following folders:
	- \$JESDIR/bin/artjesadmin
	- \$JESDIR/locale/\*
	- \$MT\_ROOT
- All job executors should have full permissions to the following folders:
	- \$DATA\_SOURCE
	- \$DATA
	- \$MT\_LOG
	- \$SPOOL
	- \$MT\_TMP
	- \$MT\_ACC\_FILEPATH

#### Enabling User Substitution in TuxJES

- \$JESROOT
- All job users should have read permission to the following folders:
	- \$TUXDIR
	- \$TUXCONFIG
- **Note:** It is recommended that all job executors have the write permission to ULOG, stdout, and stderr, otherwise the log and output messages cannot be written successfully.